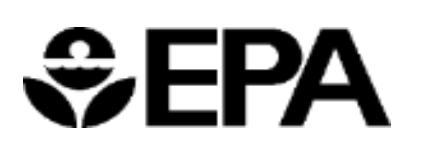

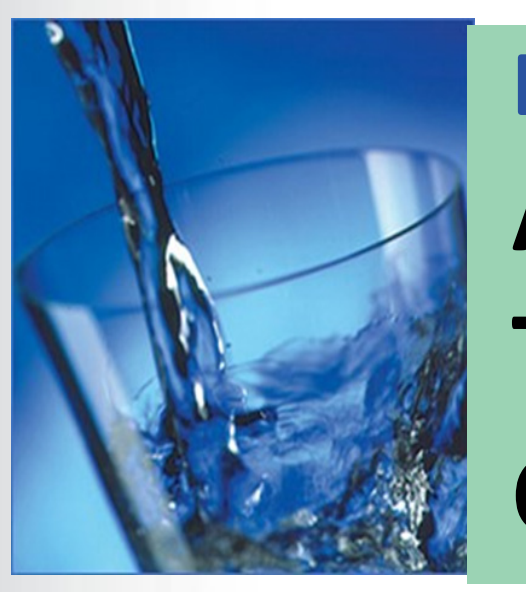

## **EPA Small Systems Workshop Training AdDesignS™: Modeling Drinking Water Treatment with Granular Activated Carbon**

**Jonathan Burkhardt and Thomas Speth**

*Center for Environmental Solutions and Emergency Response US EPA Office of Research and Development*

**August 31, 2020**

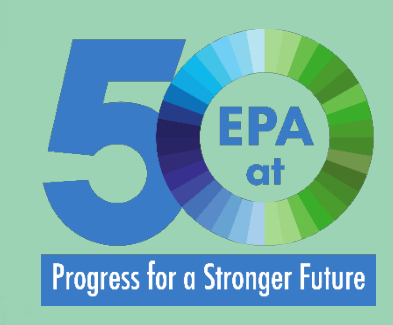

*<u>CHPA</u>* 

### **Overview**

- **Background** 
	- Overview of the models
	- Additional Resources
- **Getting Started** 
	- Downloading Software
- AdDesignS™
	- Basics of the User Interface
	- Dynamic walk through of AdDesignS™ features (not in slides)
- Water Treatment Models
	- Brief introduction to additional tools

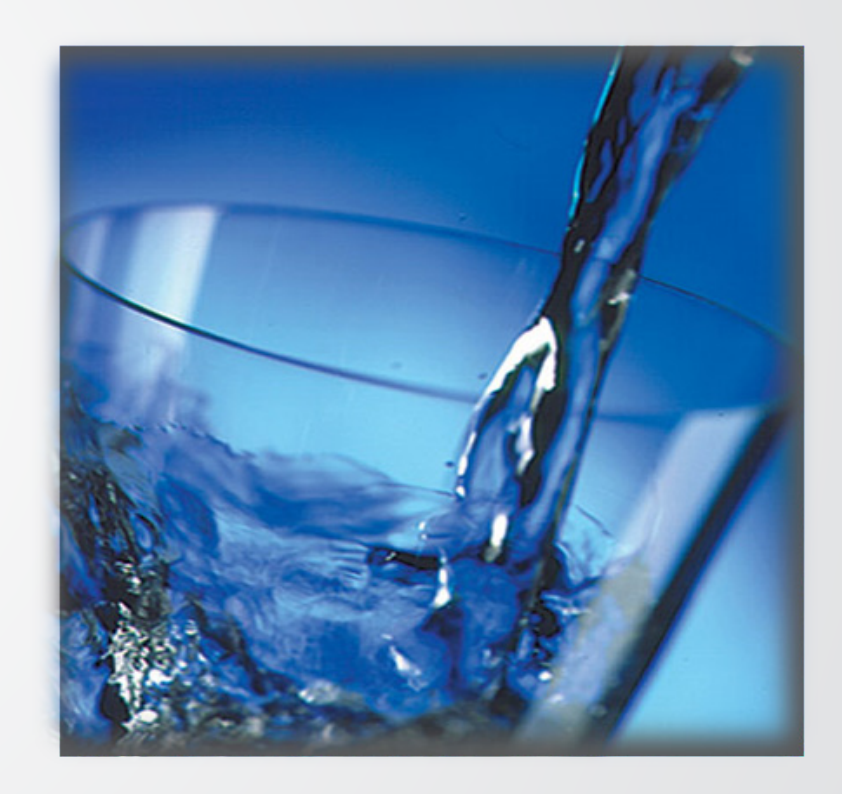

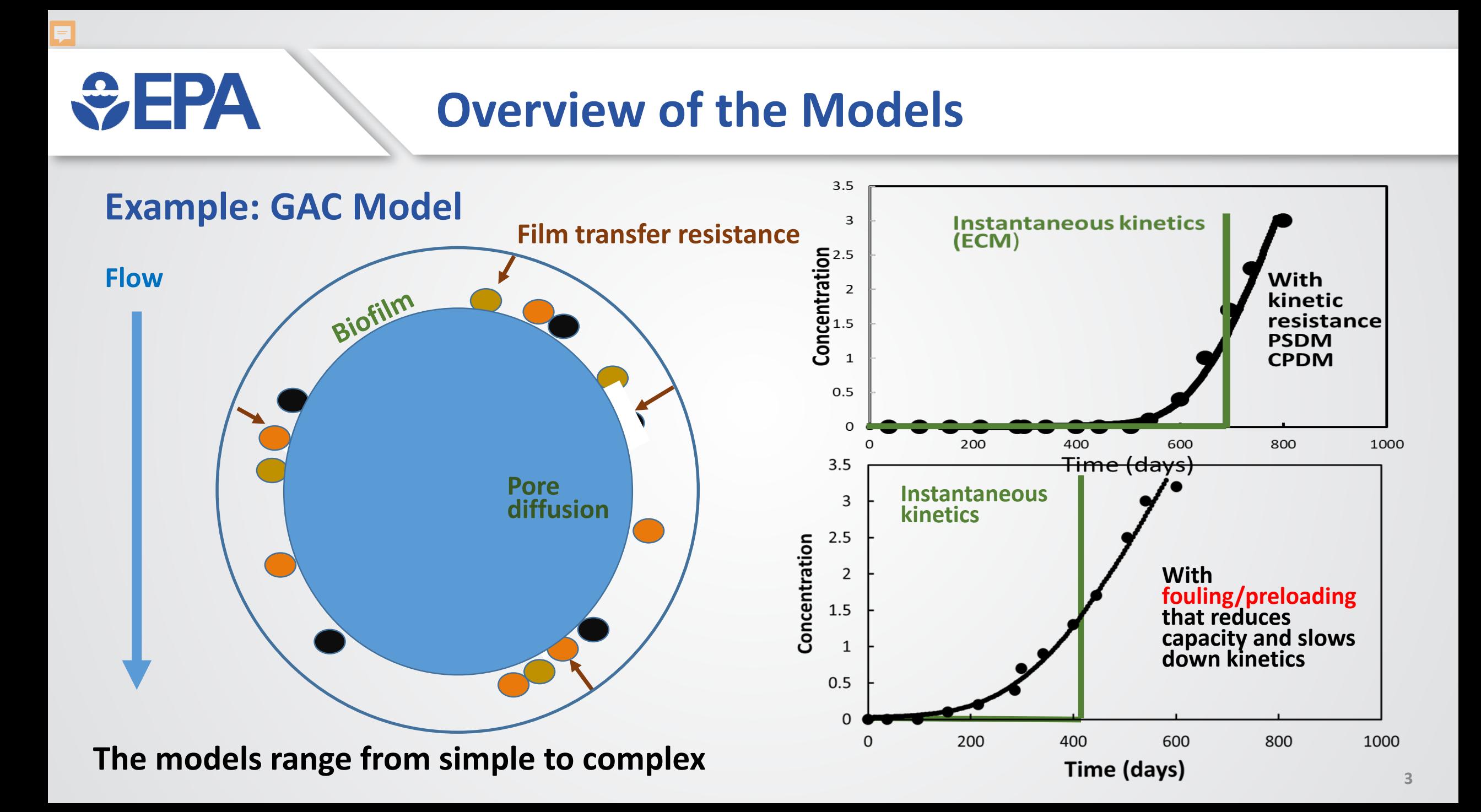

## **Additional Useful Resources**

• COMPTOX

WFPA

- Searchable
- Has parameters needed by PSDM
	- Molecular Weight
	- Molar Volume
	- Liquid Density
- General web search may also yield results, but COMPTOX typically has everything in one place

### • COMPTOX

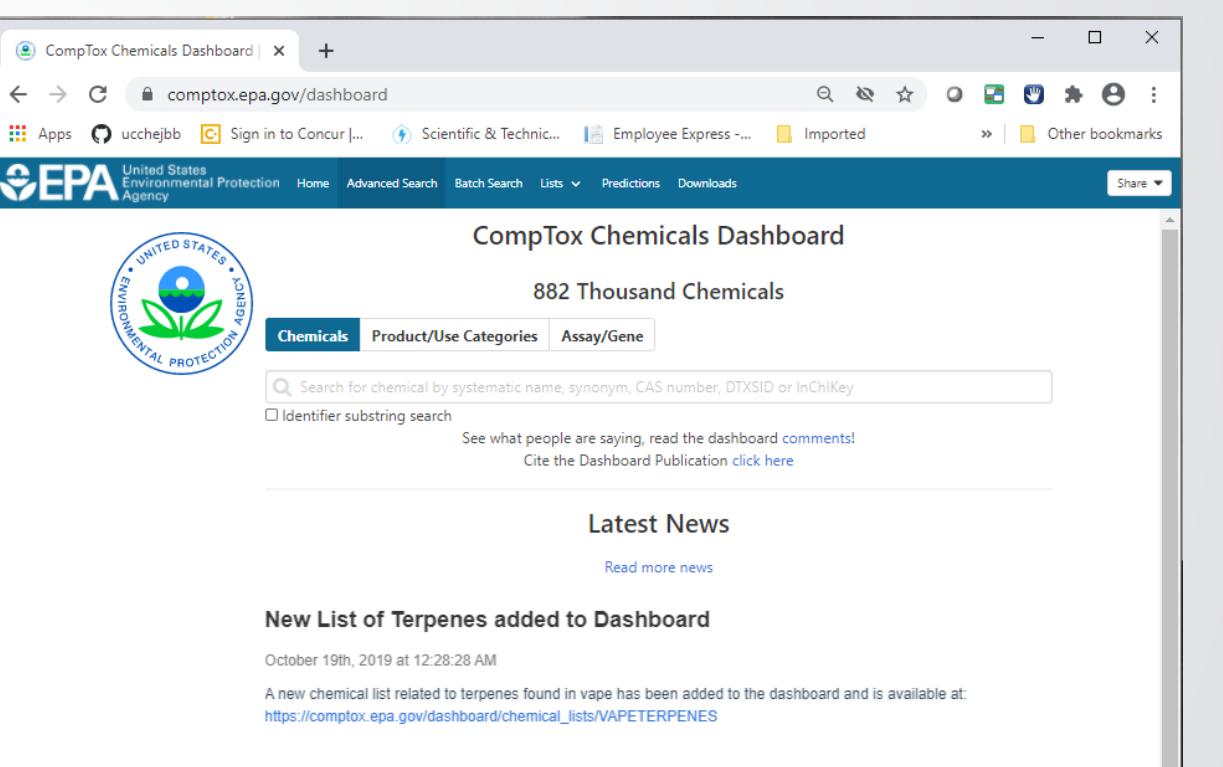

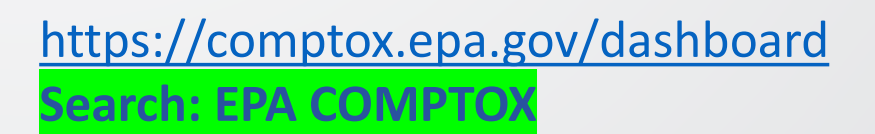

## **Additional Useful Resources**

### • Treatability Database

**OFPA** United States **Environmental Topics Laws & Regulations About EPA** 

**Related Topics: Water Research** 

 $\bigcirc$  FPA

#### **Drinking Water Treatability Database (TDB)**

#### Information on treatment processes for controlling contaminants

EPA's Drinking Water Treatability Database (TBD) is an easy to use tool that provides referenced information on the control of contaminants in drinking water. It was designed for use by utilities, first responders to spills or emergencies, regulatory agencies, consultants and technical assistance providers, treatment process designers, and researchers.

NEW Information is now available for 35 treatment processes and 123 regulated and unregulated contaminants, including 26 PFAS chemicals.

#### **Overview and Search Capabilities**

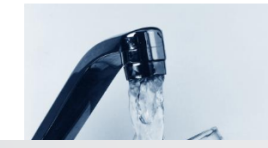

Treatment and contaminants information in the TDB is gathered from thousands of literature sources focused on bench-, pilot-, and full-scale studies of surface water, groundwater, and laboratory water. The literature comes from peer-reviewed journals and

### [epa.gov/water-research/drinking-water-treatability](https://www.epa.gov/water-research/drinking-water-treatability-database-tdb)database-tdb **Search: EPA TDB**

#### On this Page • Overview and Search Capabilities • Applications • Platform and Compatibility • Future Updates and Support **Access the TDB**

Search EPA.gov

CONTACT US SHARE  $(f)$   $(\bullet)$   $(\bullet)$ 

### • Treatability Database

- Has adsorption isotherm information
	- Freundlich Isotherm parameters (K &  $1/n$
- Links to papers where isotherm parameters were reported.

 $\div$ EPA

### **PFAS Treatment: Activated Carbon**

### **Matrix of conditions and results from treatment references that can be downloaded into a spreadsheet**

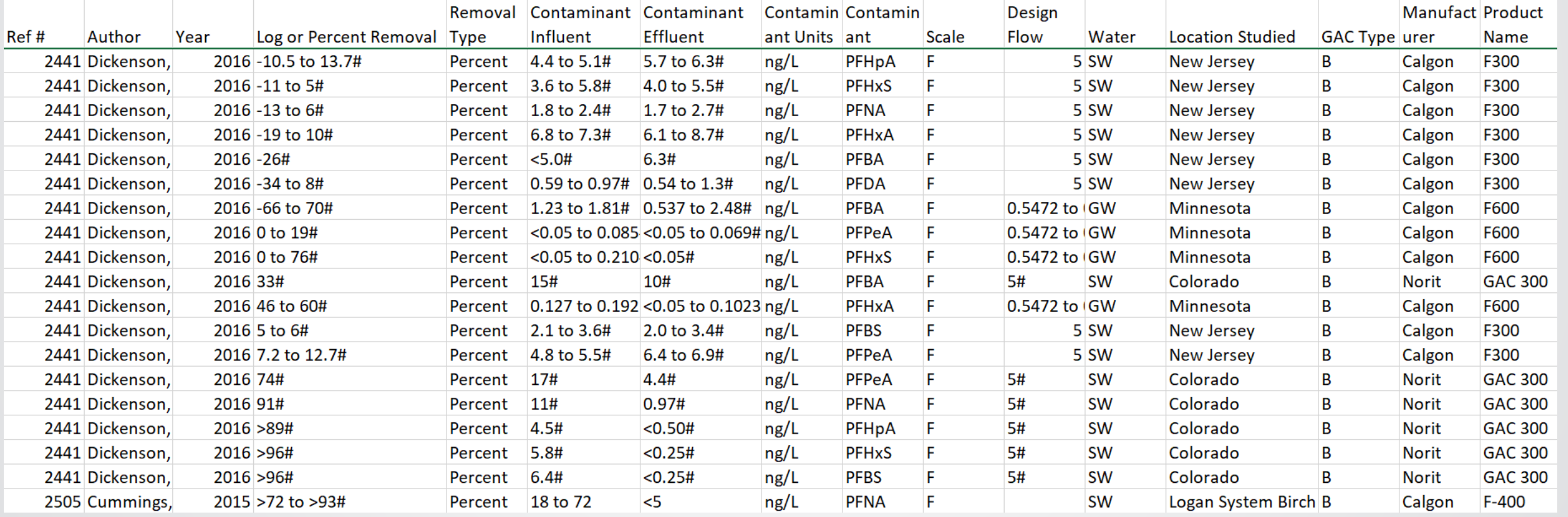

# $\bigotimes$ FPA

### **ETDOT Software**

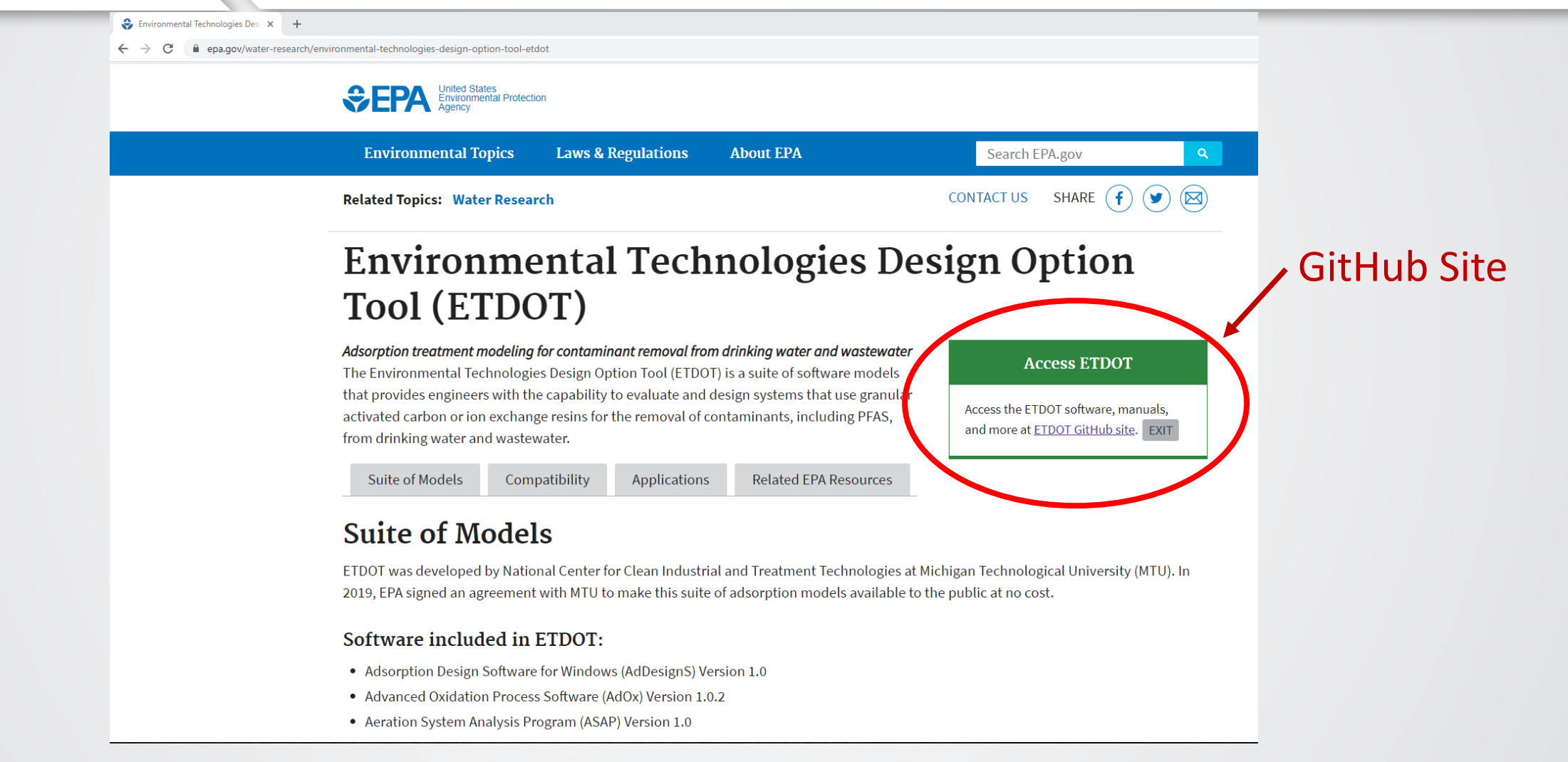

**Search: EPA ETDOT** <https://www.epa.gov/water-research/environmental-technologies-design-option-tool-etdot>

# **SEPA**

### **GitHub: ETDOT Software**

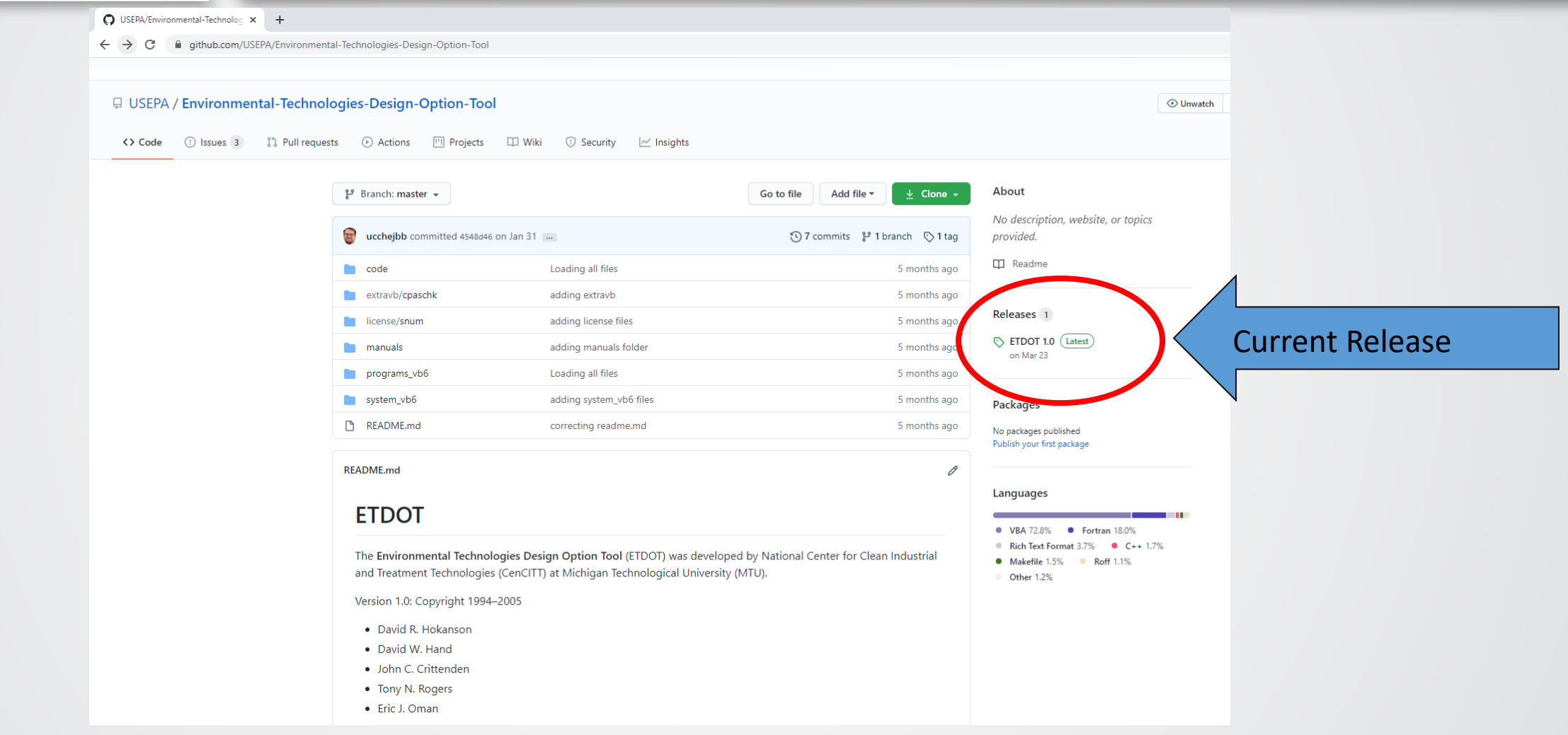

<https://github.com/USEPA/Environmental-Technologies-Design-Option-Tool>

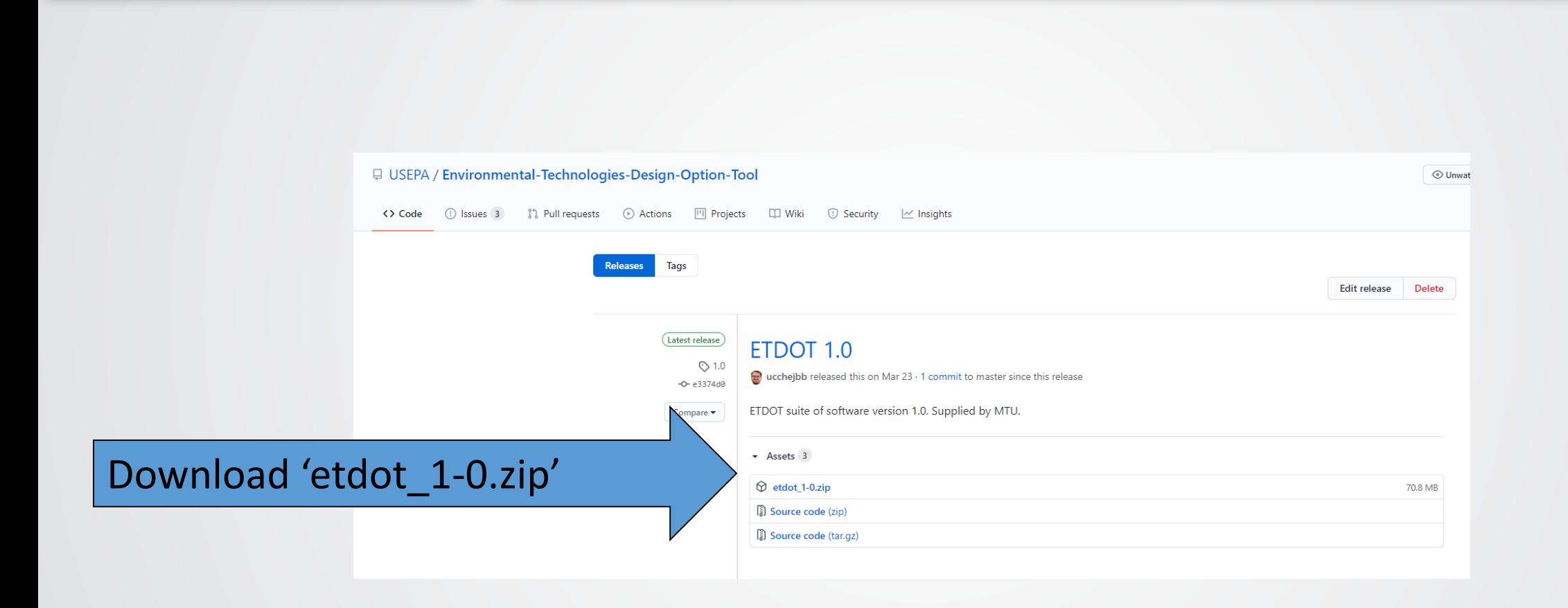

 $\div$ EPA

<https://github.com/USEPA/Environmental-Technologies-Design-Option-Tool/releases/tag/1.0>

**Releases on GitHub: ETDOT Software**

# *<u>CHA</u>*

### **Readme.md**

#### Disclaimer:

The United States Environmental Protection Agency (EPA) GitHub project code is provided on an "as is" basis and the user assumes responsibility for its use. EPA has relinquished control of the information and no longer has responsibility to protect the integrity, confidentiality, or availability of the information. Any reference to specific commercial products, processes, or services by service mark, trademark, manufacturer, or otherwise, does not constitute or imply their endorsement, recommendation or favoring by EPA. The EPA seal and logo shall not be used in any manner to imply endorsement of any commercial product or activity by EPA or the United States Government.

#### **Installation Instructions**

This software requires Administrator Rights to a computer to install and to run. Files are installed directly to a folder X:\ETDOT10... where X is the system main drive.

- 1. Download zip file in the release tab.
- 2. Unzip/Unpack zip file
- 3. Run setup.exe and follow prompts
- 4. When prompted enter license key: CAADV0-R74JM-QXCNP-7EER9-1AT72
- 5. To run each module in Windows 7 or newer: Edit properties of the program to be run and select Compatibility Tab and "run in compatibility mode". Select Windows 98/Me from the Compatibility Mode dropdown menu.

Available Users manuals will be located in the modules subfolder within the help folder.

#### Notes on current software

The ETDOT suite of software packages consists of a FORTRAN engine with a Visual Basic (version 6) graphical user interface. The VB6 portion of the code relies on ActiveX control files which are located in the repository, however, these are an older coding standard and no longer supported with current versions of Visual Studio 20##. Precompiled engine files are included.

#### <https://github.com/USEPA/Environmental-Technologies-Design-Option-Tool>

### **Accessing ETDOT Software**

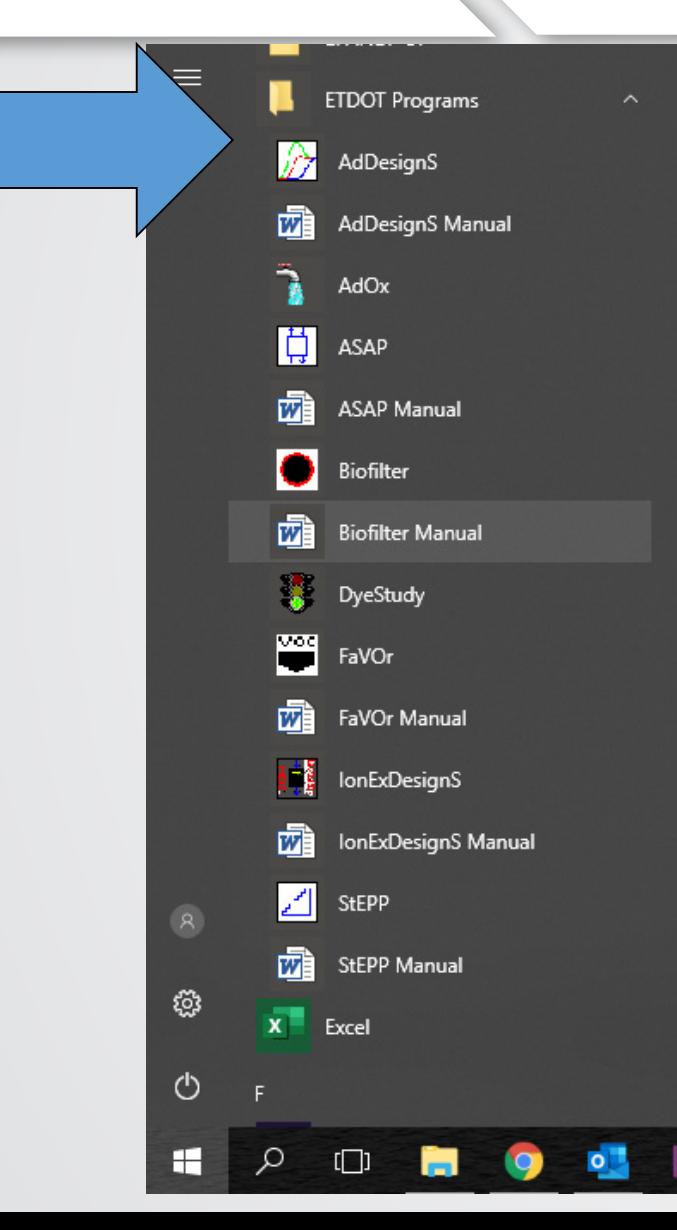

 $\bigcirc$  FPA

Start Menu: 'ETDOT Programs'

#### Software & Instruction Manuals are listed

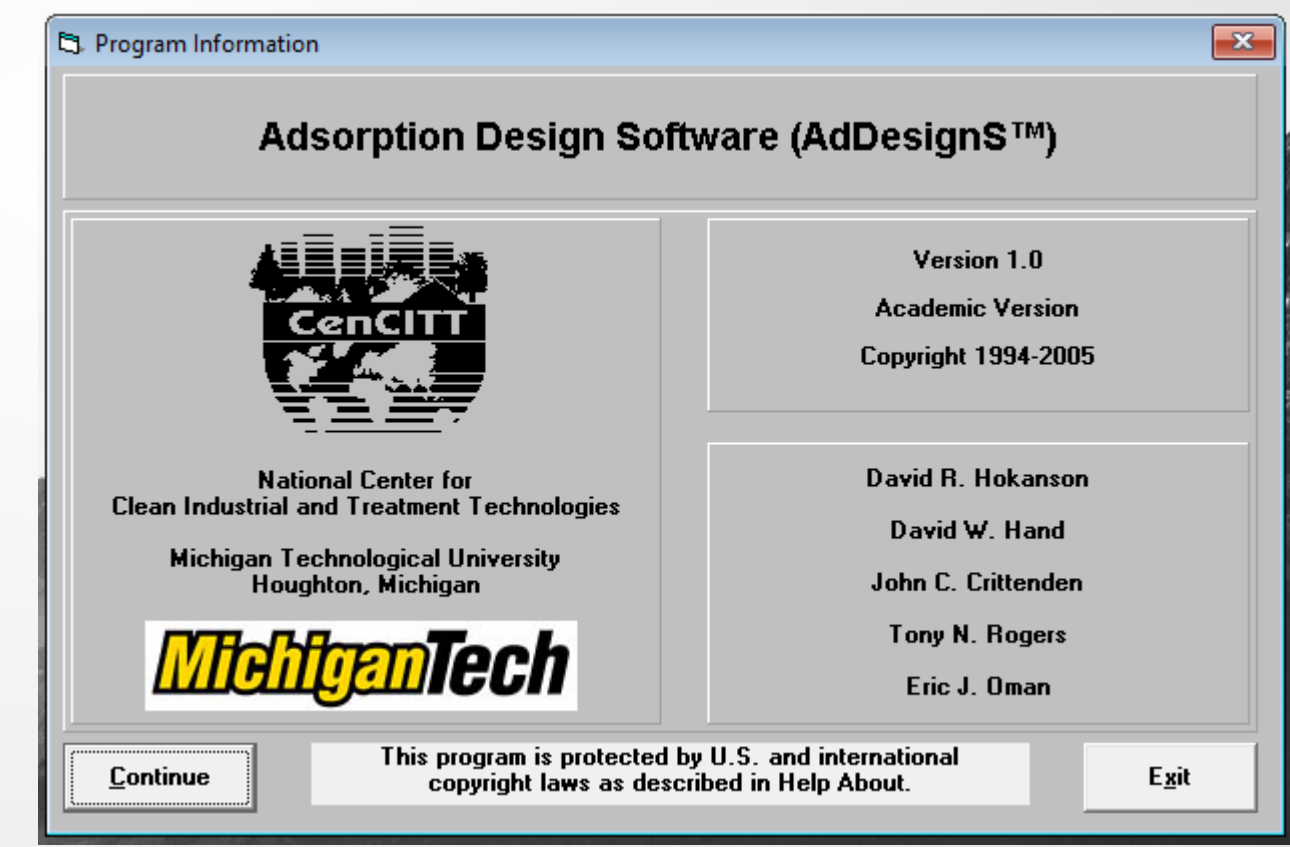

**SEPA** 

### **AdDesignSTM Software**

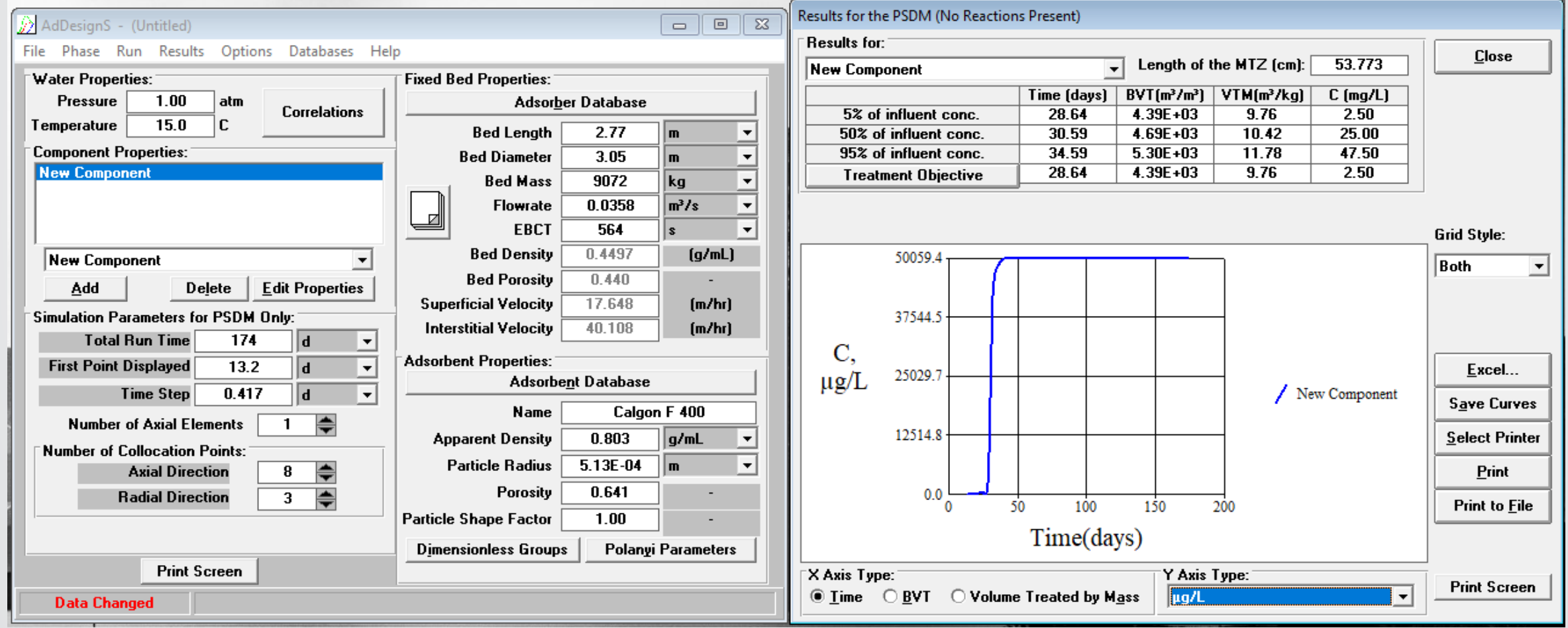

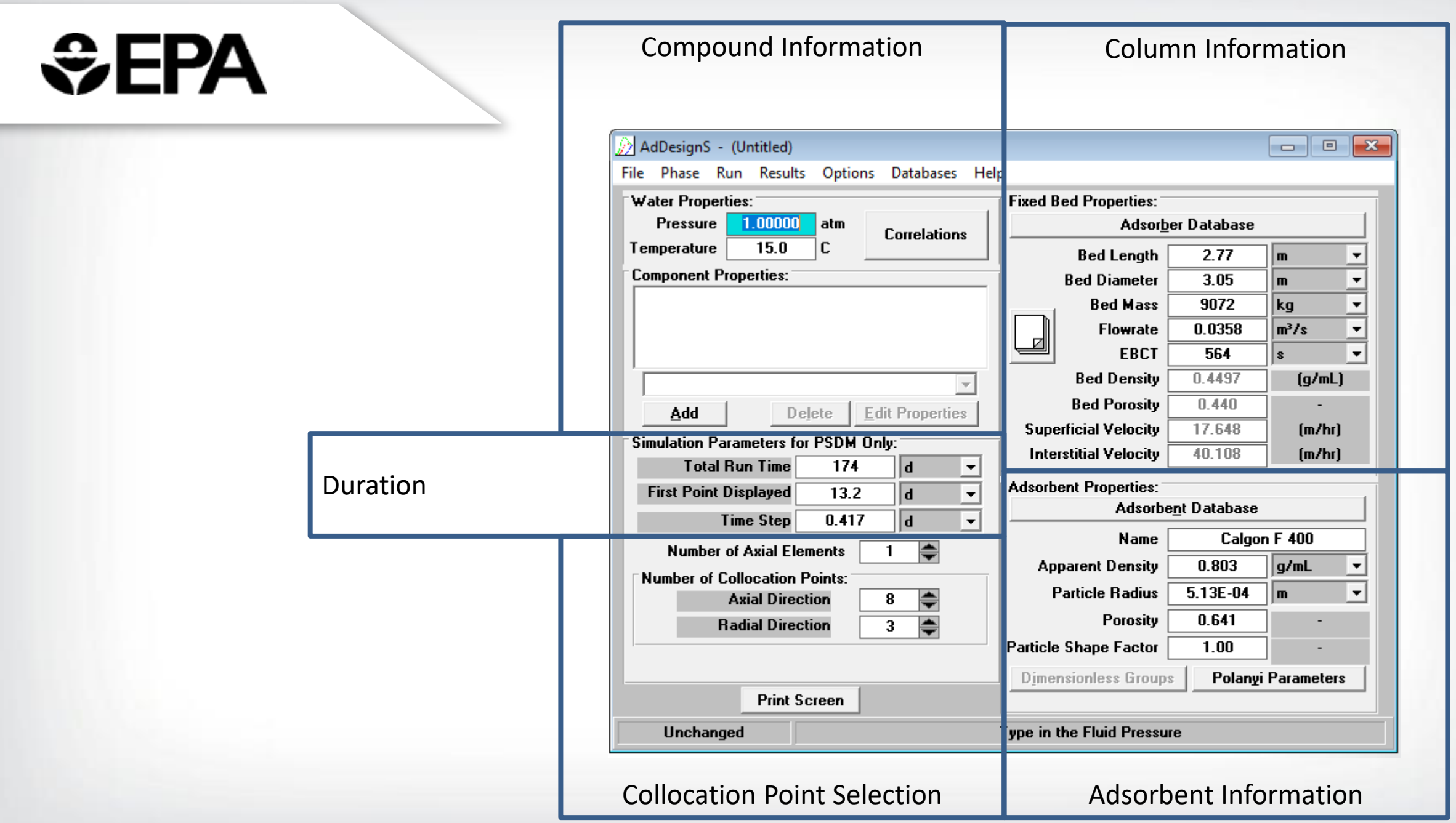

- Compound Information
	- Add/Edit Compounds to be modeled

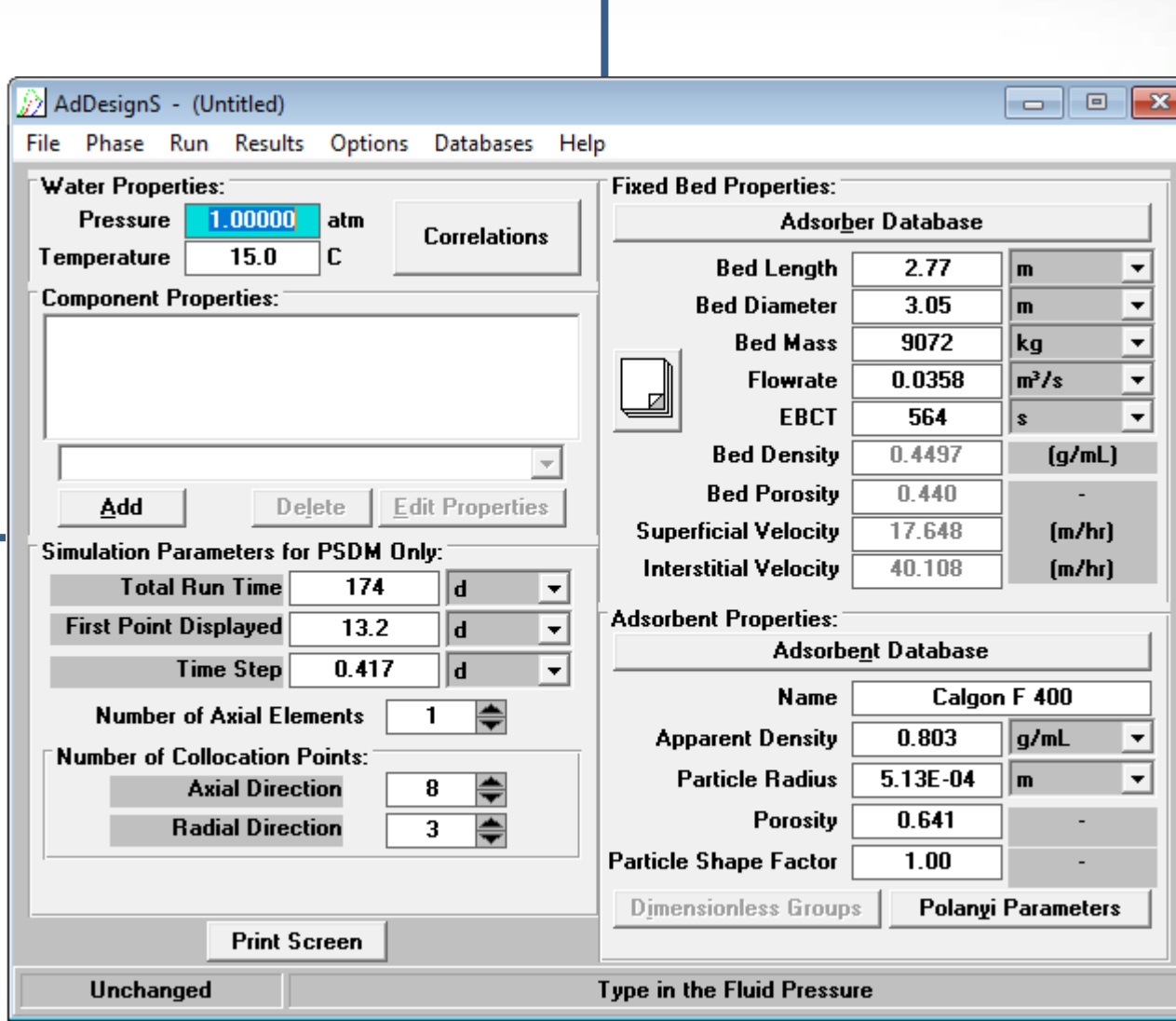

Compound Information

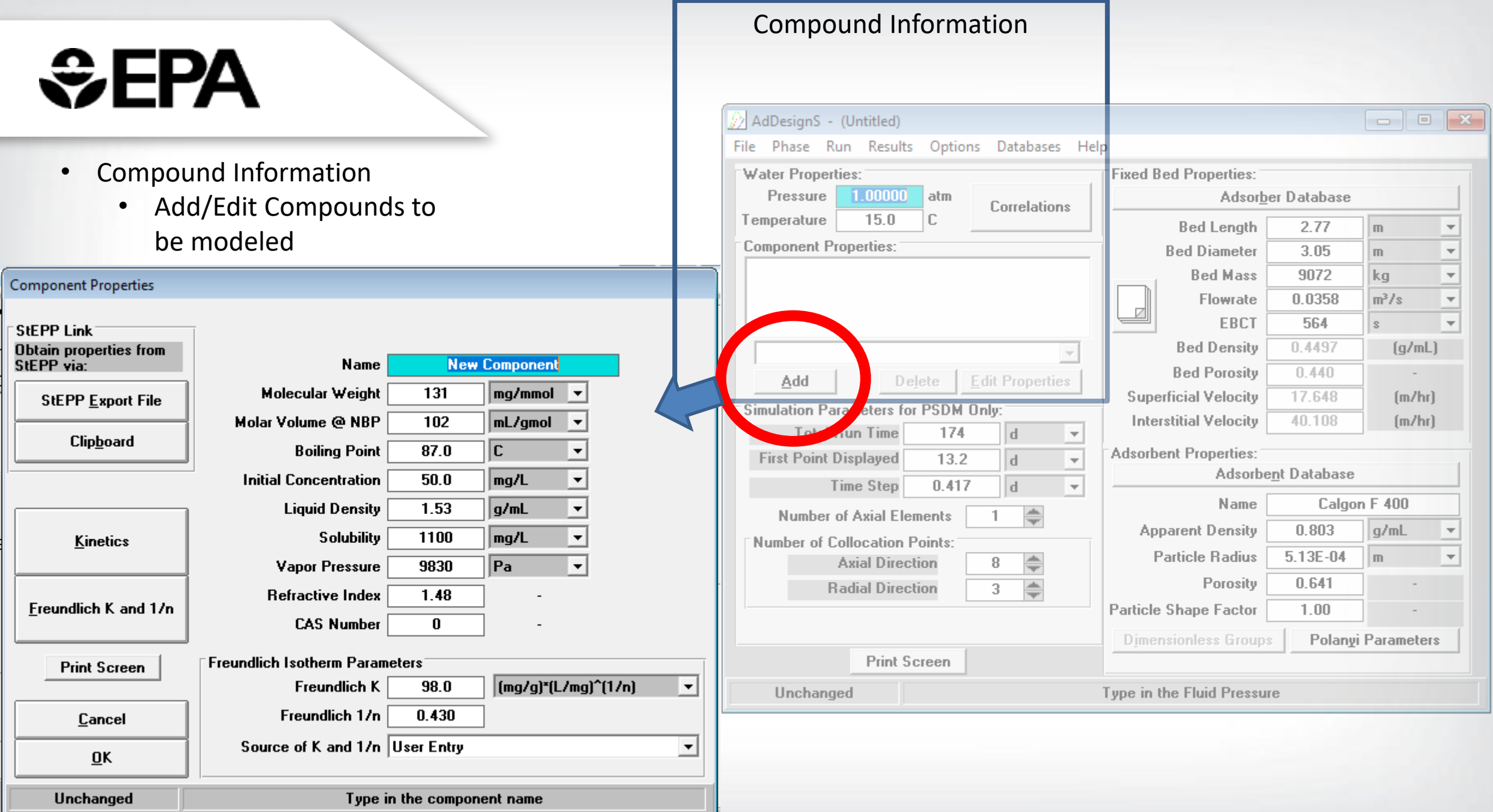

- Compound Information
	- Add/Edit Compounds to be modeled

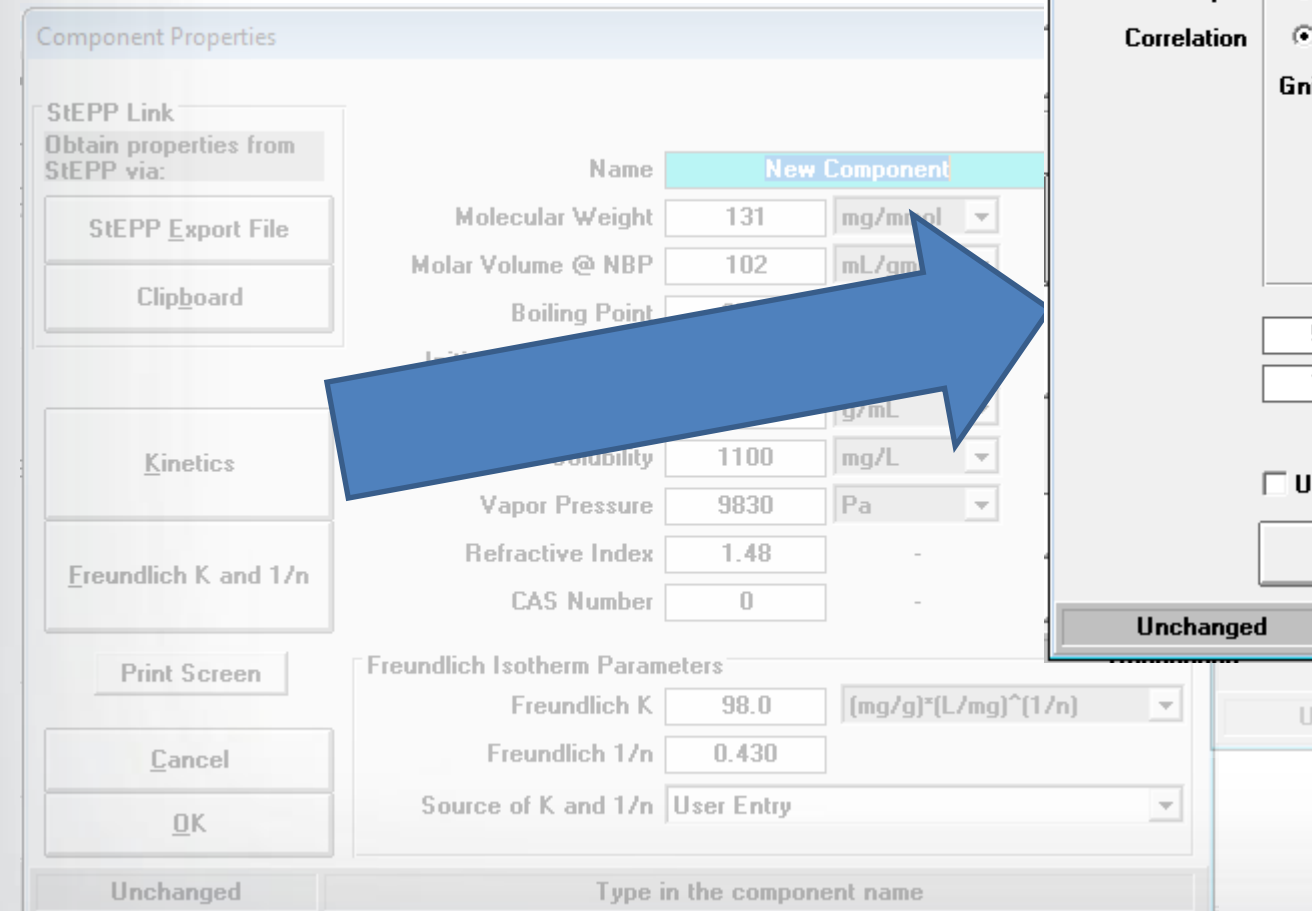

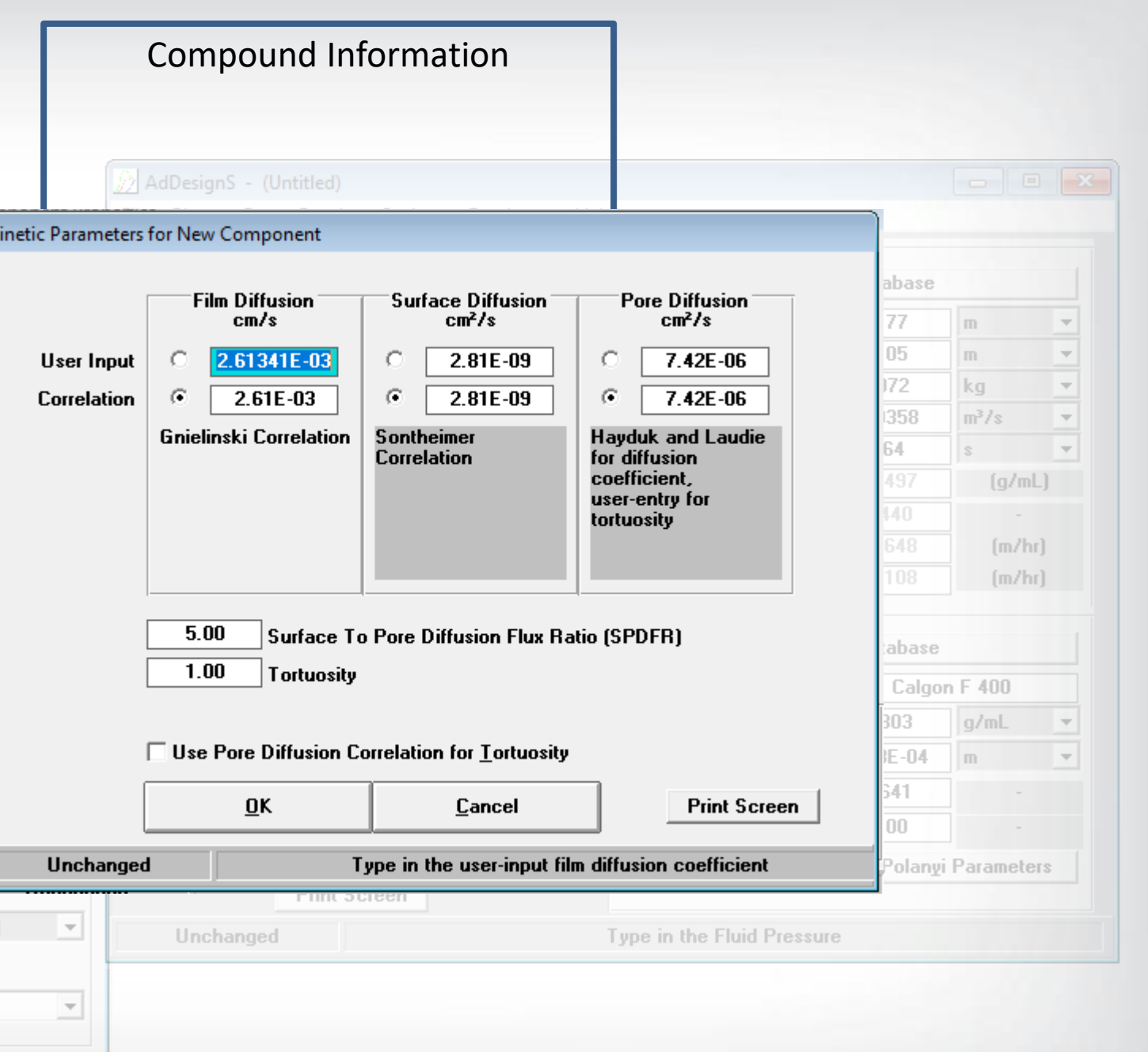

#### • **Column Information**

- Supply the physical characteristics of the bed
- Supply the flowrate to the system (will recalculate EBCT)
	- Can verify EBCT seems correct
	- Alternatively: adjust EBCT and flowrate will be recalculated (can use for specific throughput analysis)
- Dropdown menus can be adjusted to provide a variety of unit systems

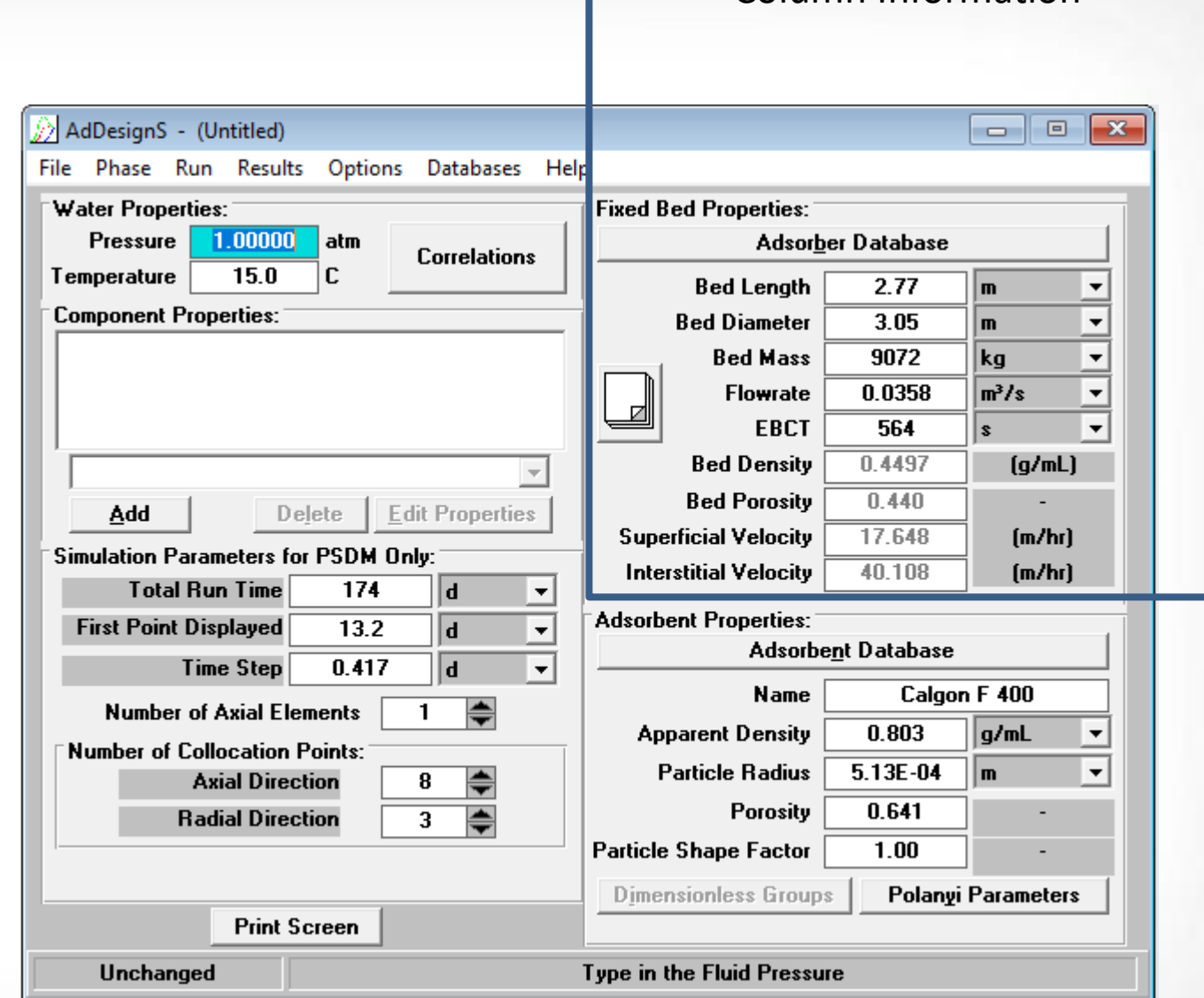

Column Information

- Adsorbent Information
	- Defines characteristics of the adsorbent
	- Can access some predefined adsorbents using "Adsorbent Database" Button
	- Apparent density here is not the apparent density typically provided by manufacturer.
		- F400 manufacturer value is 0.55.
		- This value is (AD/packing efficiency of adsorbent) 0.803=0.55/~0.685

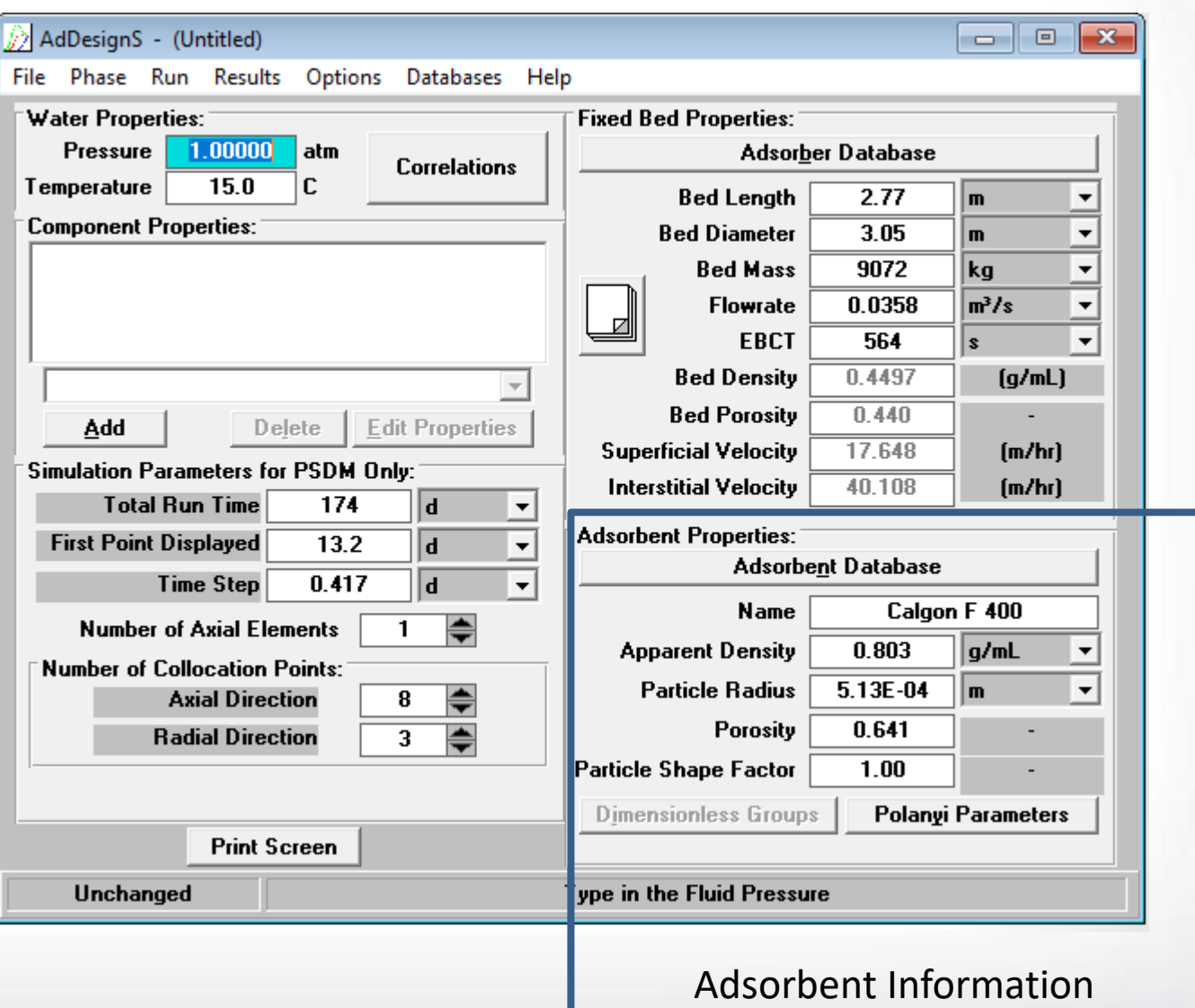

- **Collocation Points**
	- Defines how many elements are used in the numerical solution
	- Increasing these can help smooth PSDM solutions
	- Axial Direction ≤ 18
		- If the problem requires more than 18, increase "Number of Axial Elements"
	- Radial Direction ≤ 18
		- Typically this value will be less than 10

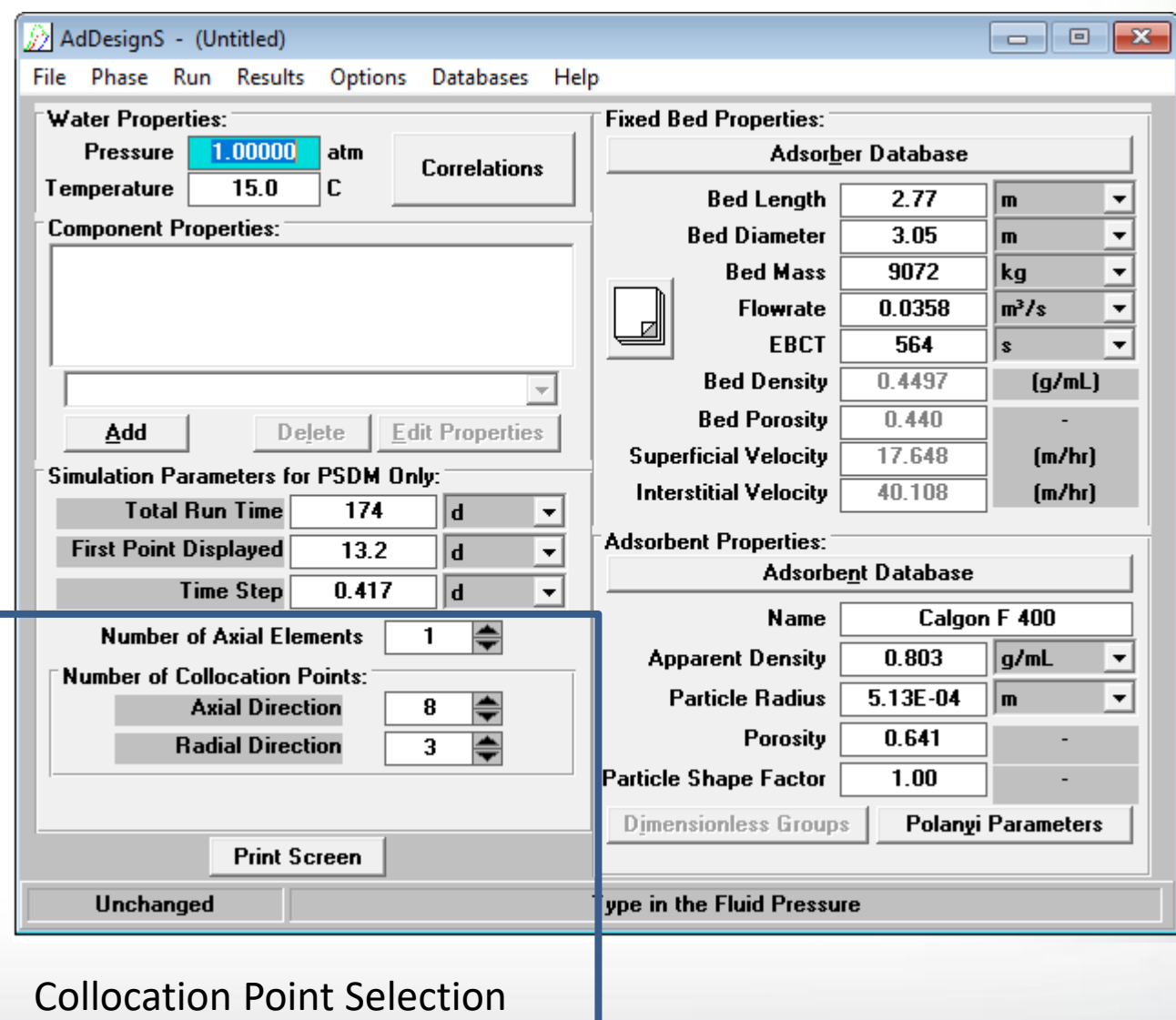

#### • **Duration**

- Defines how long to run the simulation
- Will get an error if more than 400 timesteps will be required
	- Increase "Time Step" and then adjust "Total Run Time"

Duration

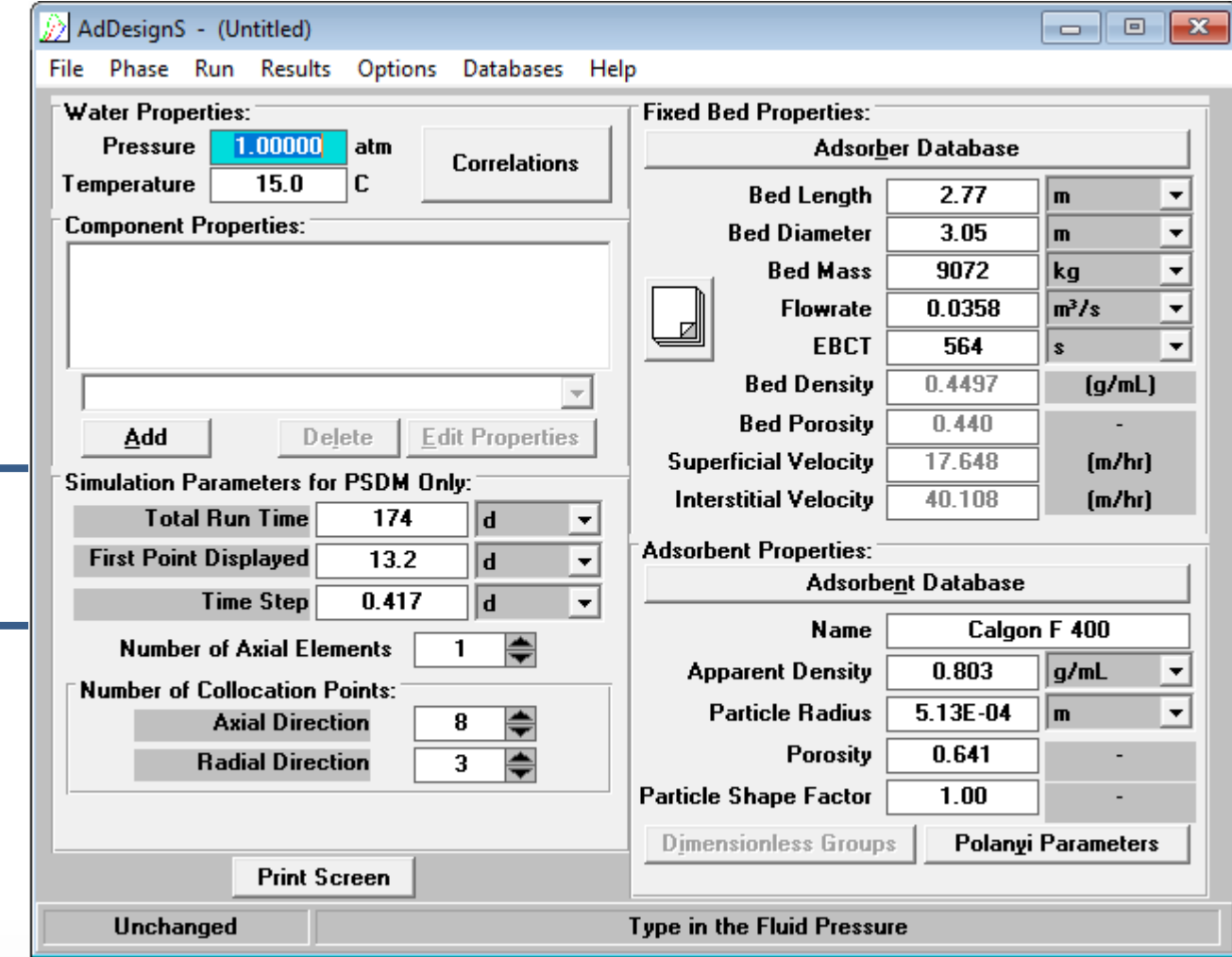

- **Running a Simulation**
	- Liquid.dat, provided with ETDOT installation
	- Select individual compounds to consider in the model

• Will get a completion dialog box

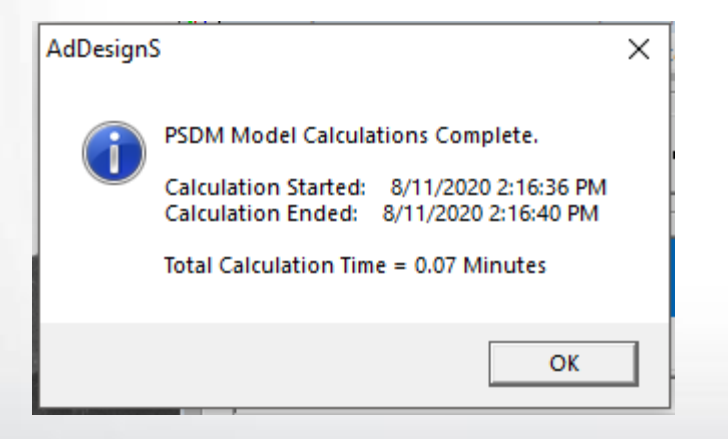

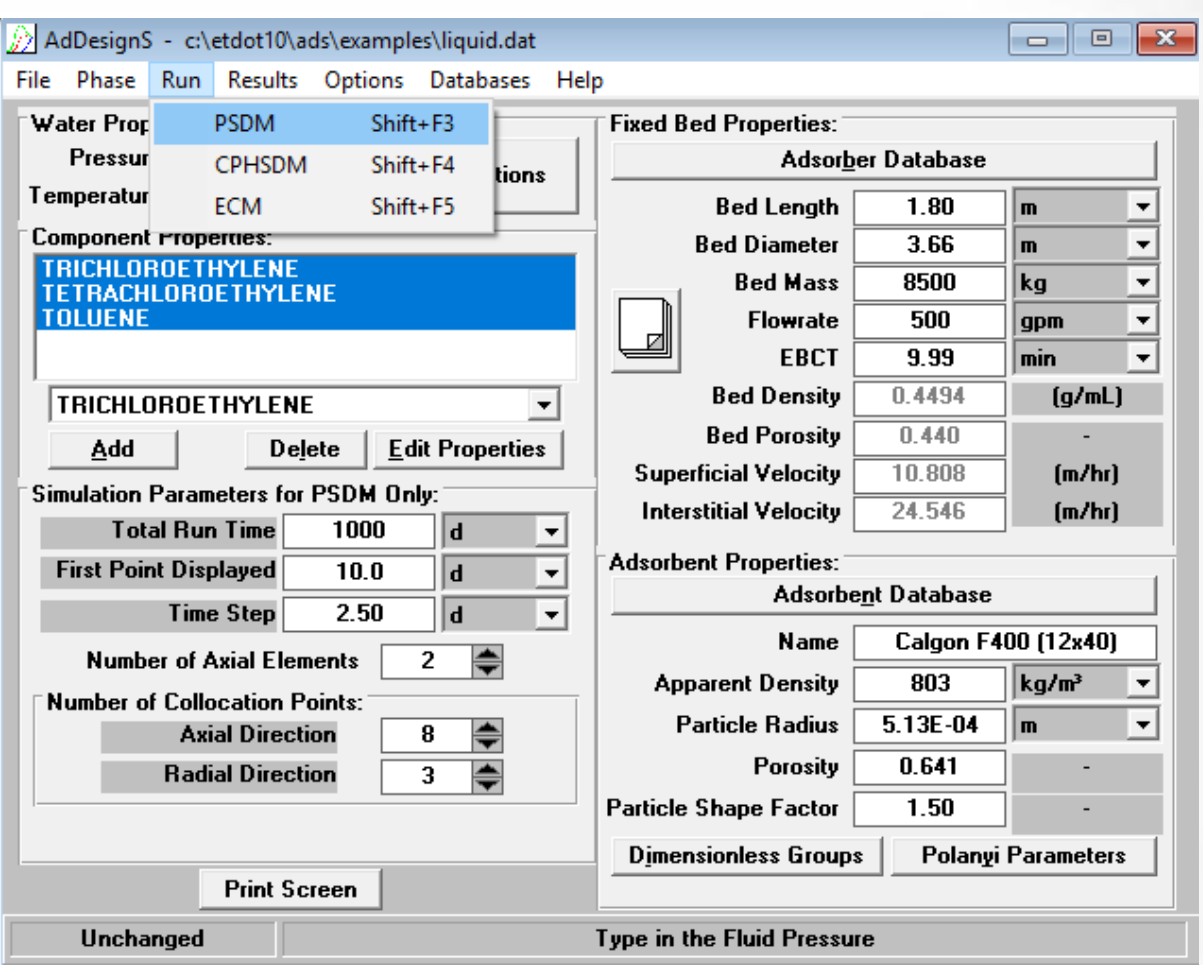

#### • **Viewing Results from a Simulation**

• Results -> PSDM

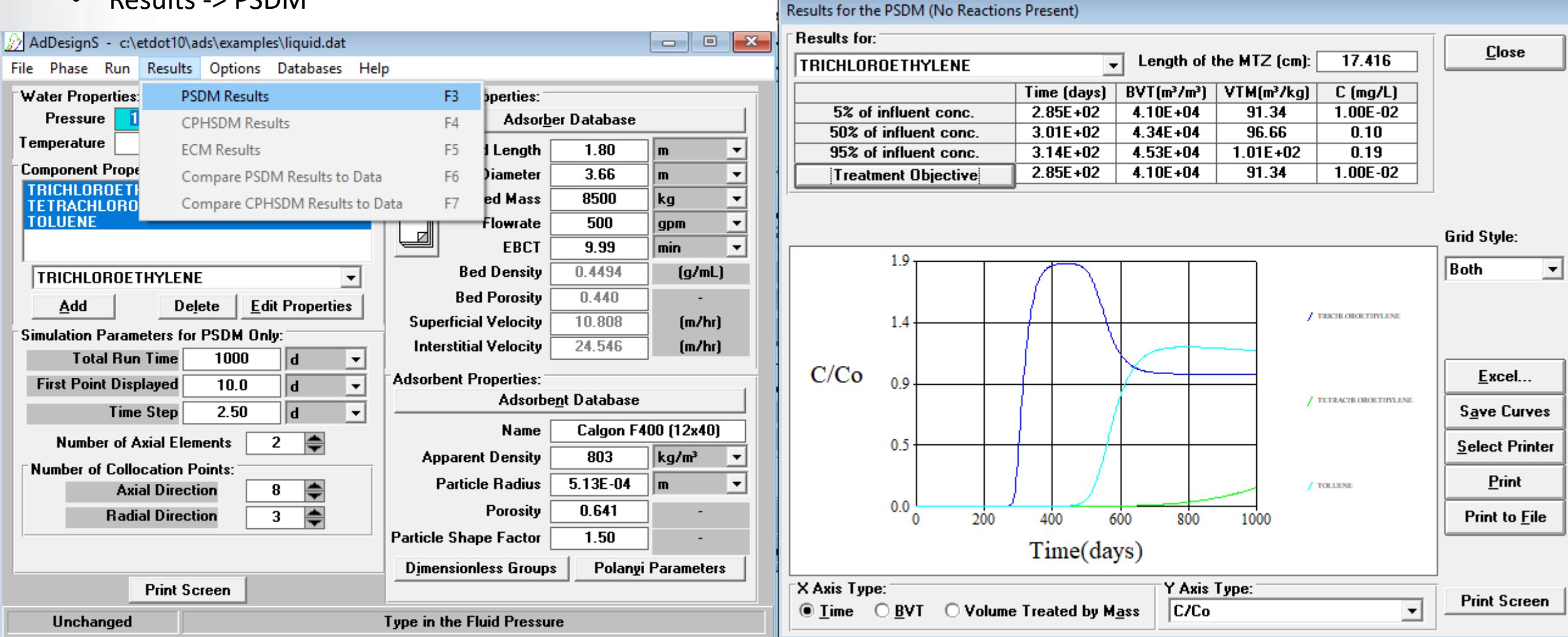

• **Single Compound – No Fouling**

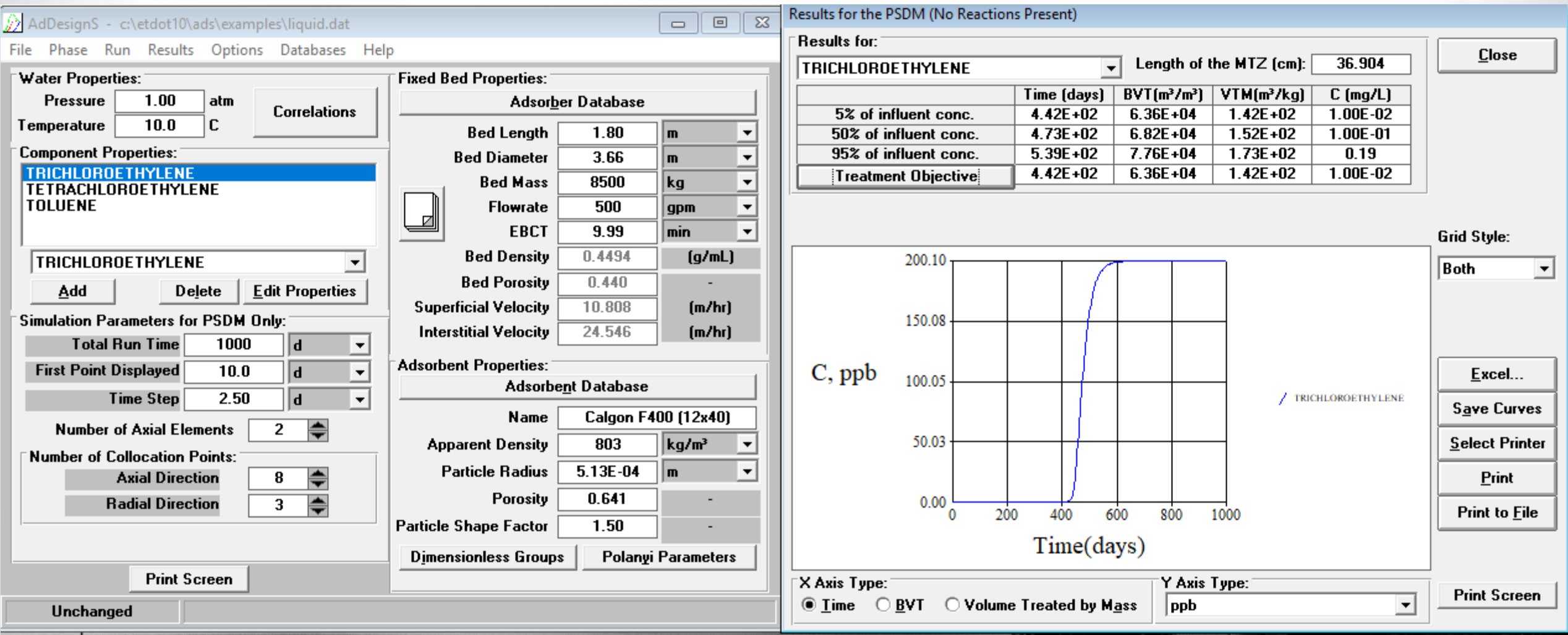

#### • **Single Compound – Fouling**

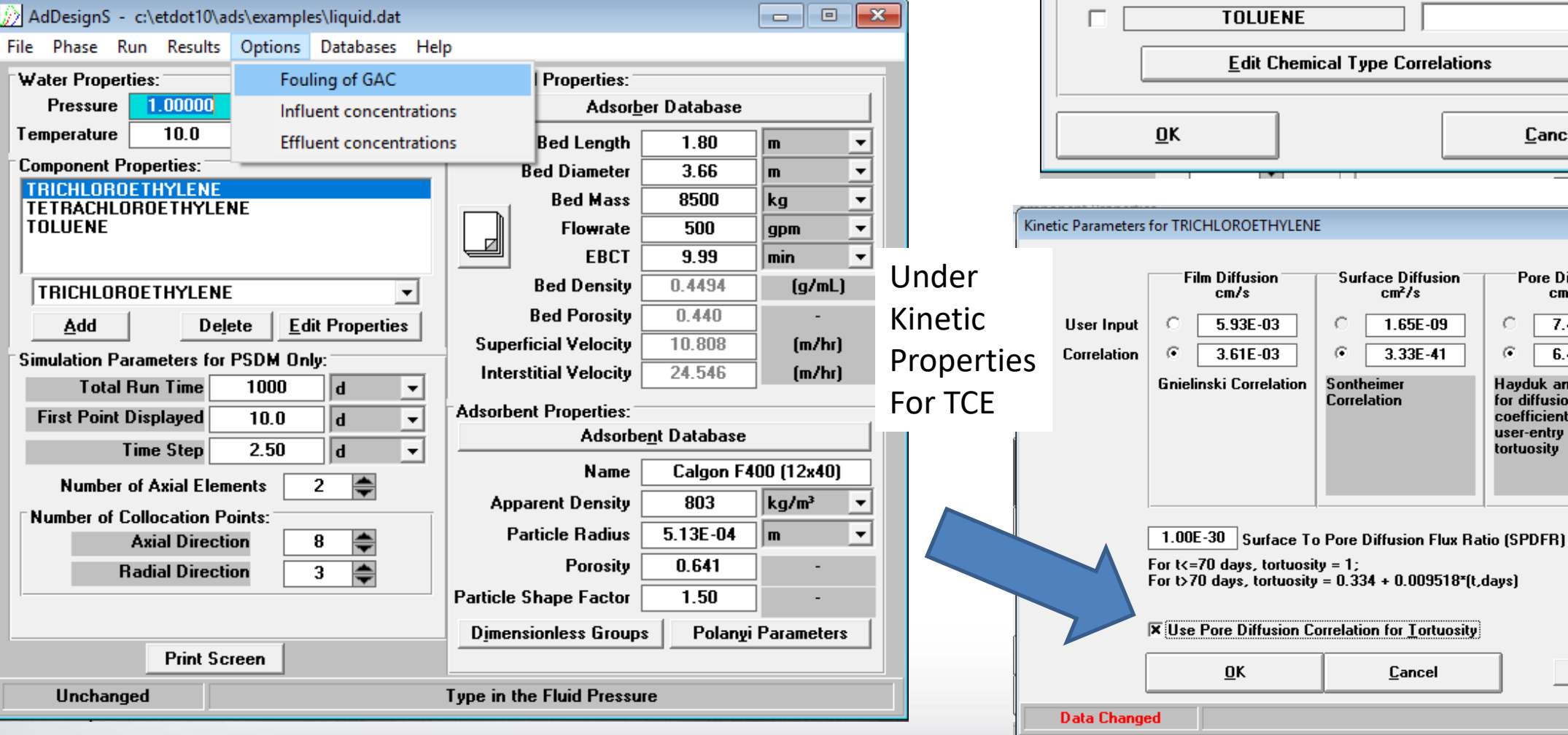

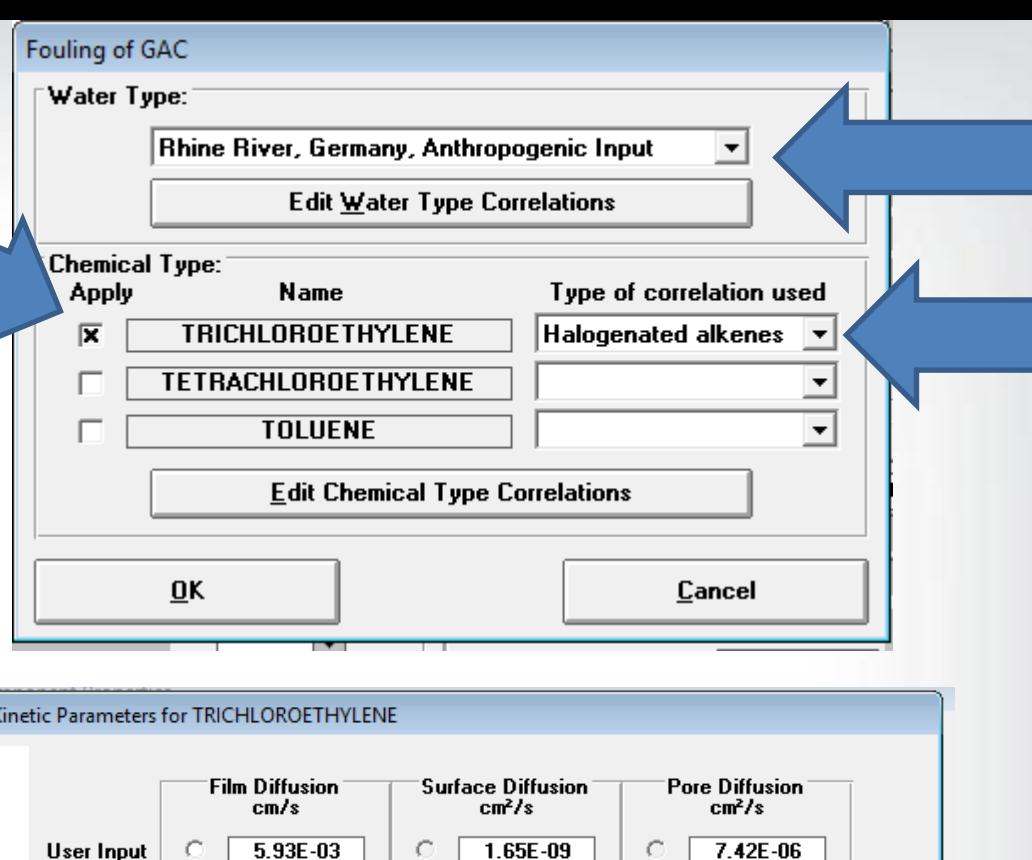

 $3.33E - 41$ 

Cancel

 $\langle \widehat{\bullet} \rangle$ 

 $6.42E - 06$ 

**Print Screen** 

Hayduk and Laudie<br>for diffusion<br>coefficient,

user-entry for tortuosity

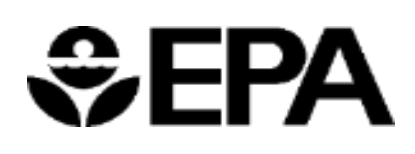

#### • **Single Compound – Rhine River Fouling, halogenated alkene**

#### Note: Time scale is only 300 days, not 1000. Only plots until  $C/Co = 1$ .

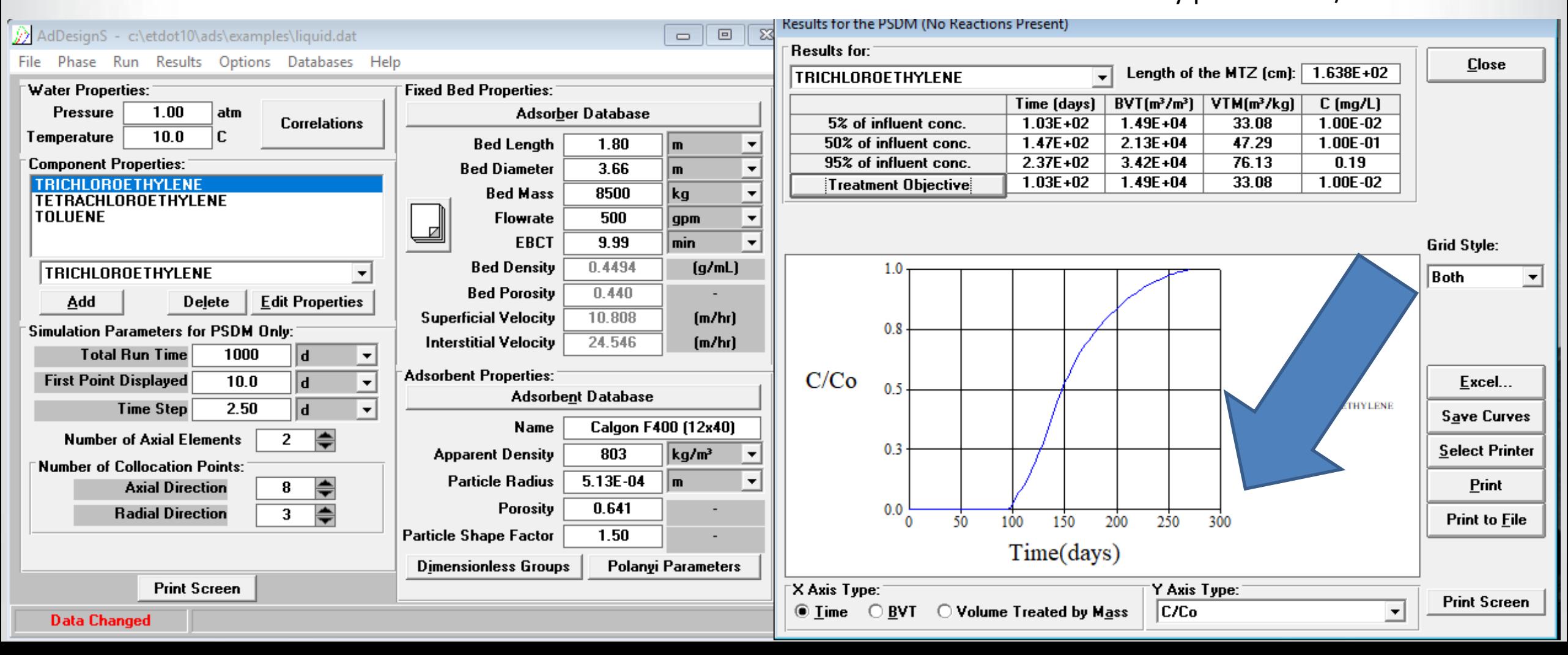

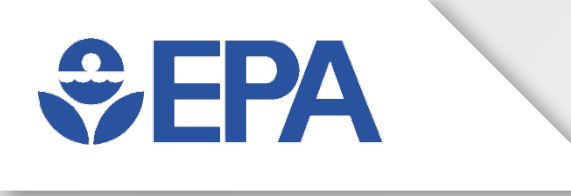

# **Water Treatment Models**

Python-Based Tools: Provides a brief overview of capabilities available in a similar tool:

Models were developed to facilitate more automated data fitting and system assessments. Includes PSDM model and updated Ion Exchange Model – (IEX model not discussed here)

# $\bigotimes$ FPA

Python Tools:

### **Water Treatment Models**

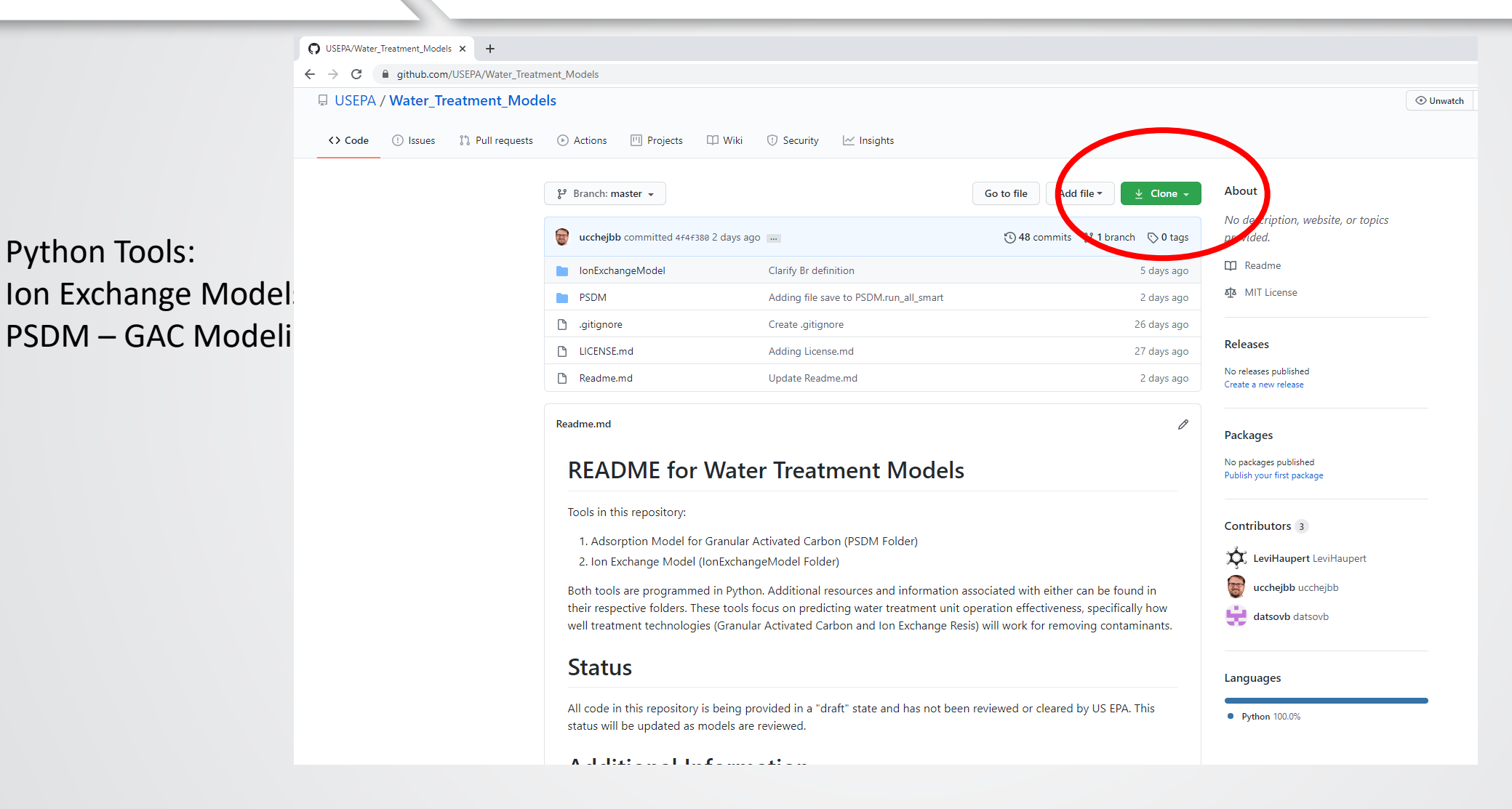

#### [https://github.com/USEPA/Water\\_Treatment\\_Models](https://github.com/USEPA/Water_Treatment_Models)

# **SEPA**

Python Tools:

### **Water Treatment Models**

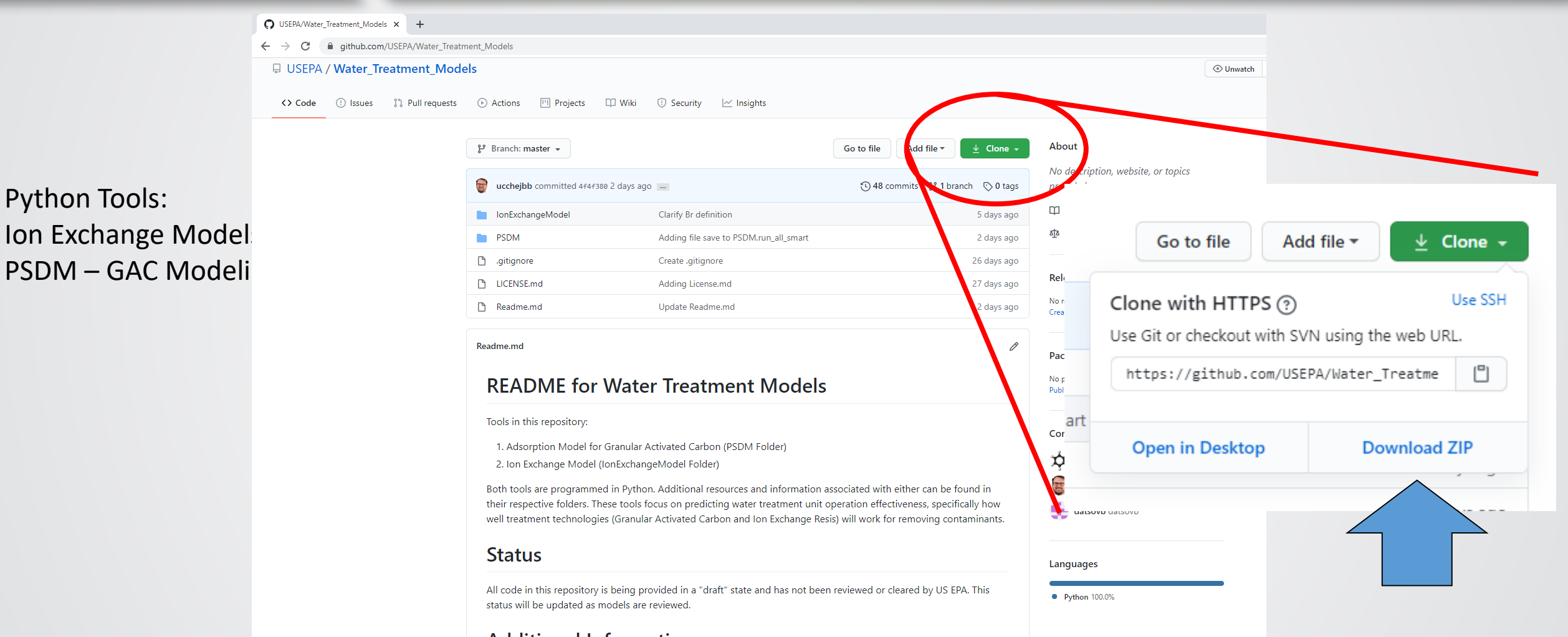

[https://github.com/USEPA/Water\\_Treatment\\_Models](https://github.com/USEPA/Water_Treatment_Models)

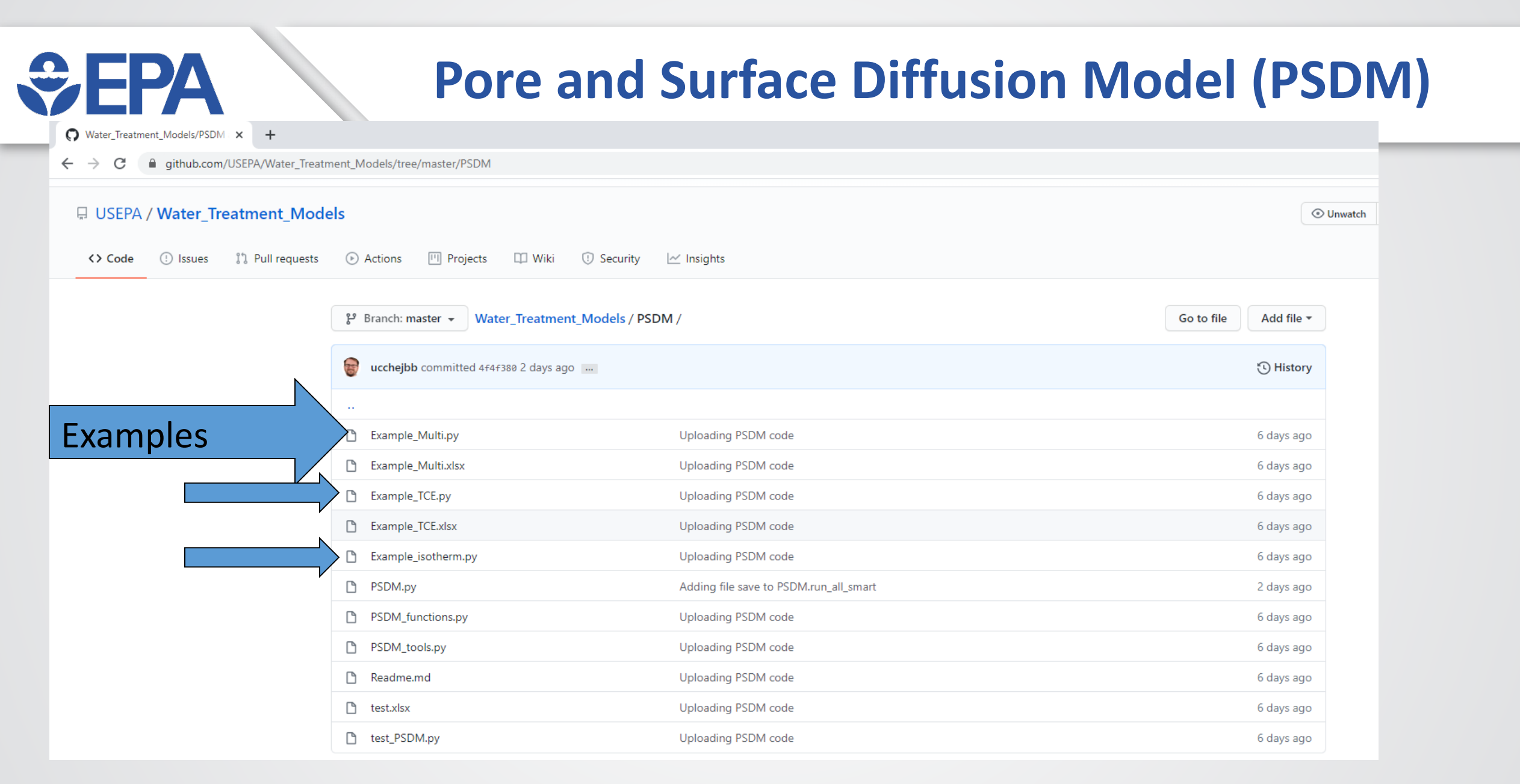

#### [https://github.com/USEPA/Water\\_Treatment\\_Models](https://github.com/USEPA/Water_Treatment_Models)

### **PSDM Model Examples**

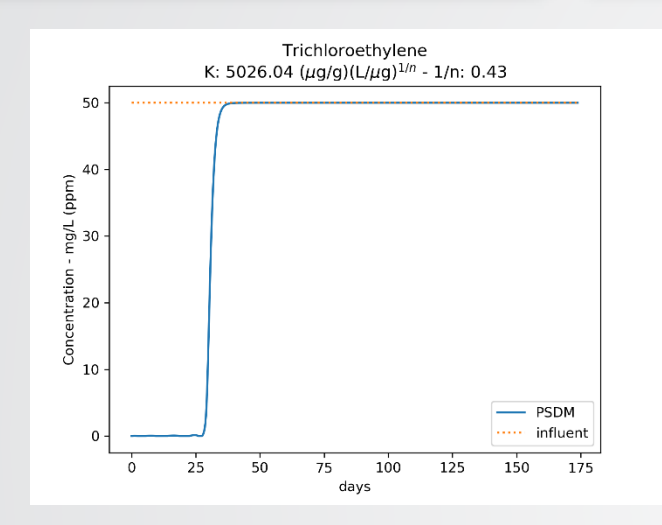

 $\bigoplus$ FPA

Single Compound Modeling Fouling

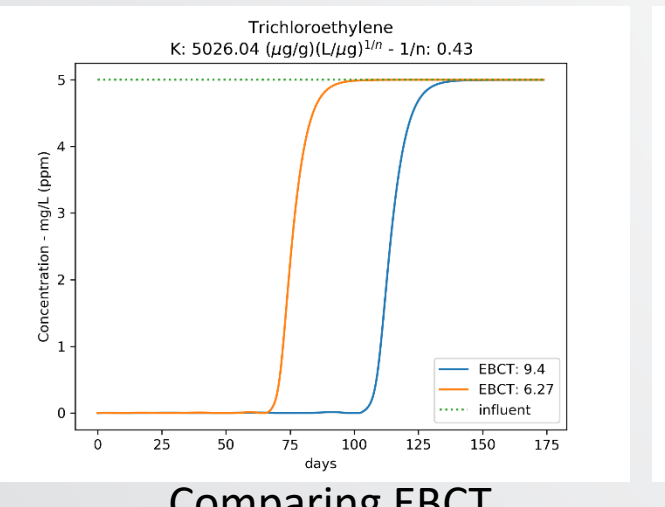

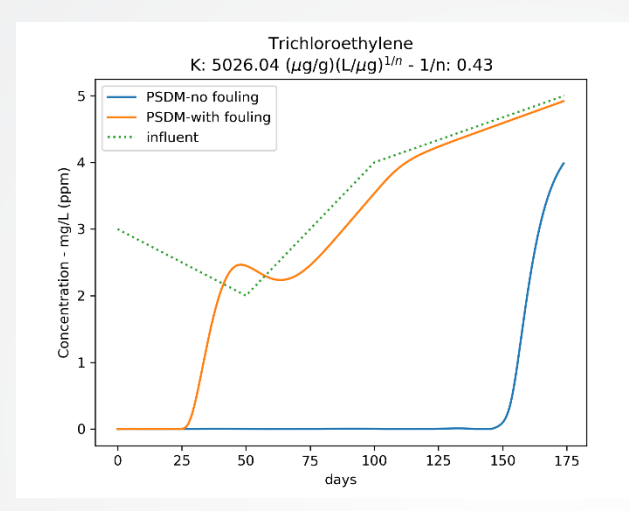

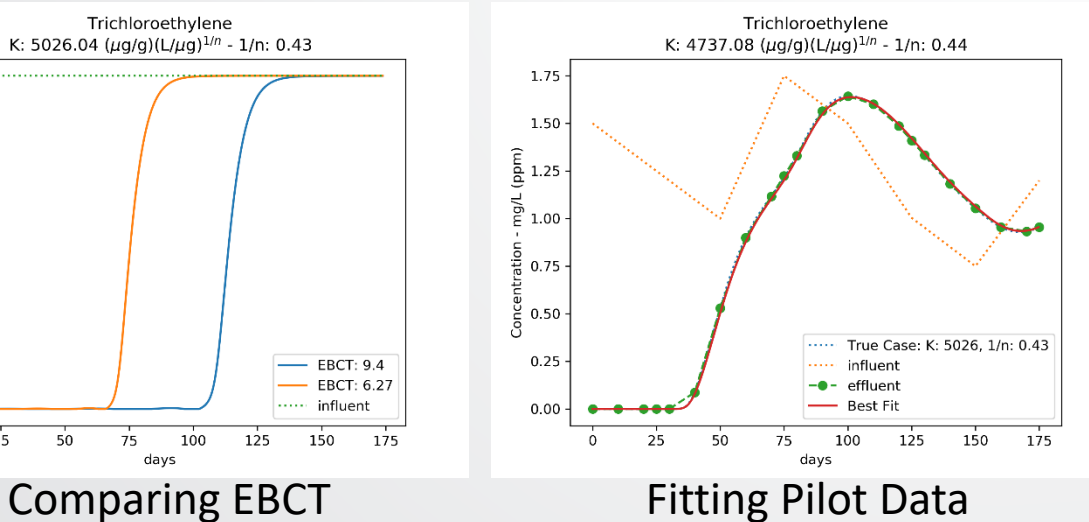

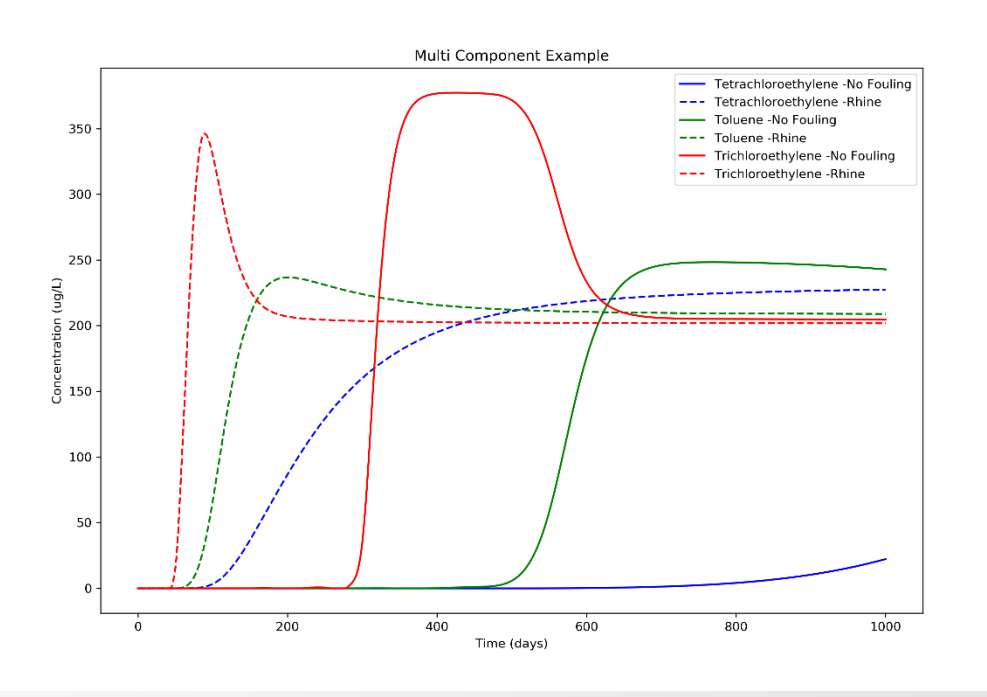

Multicomponent competitive modeling

**Models can be used to perform a variety of different analyses or applications**

## **Applying the PSDM Mode**

### **Fitting Pilot / Full-scale Data**

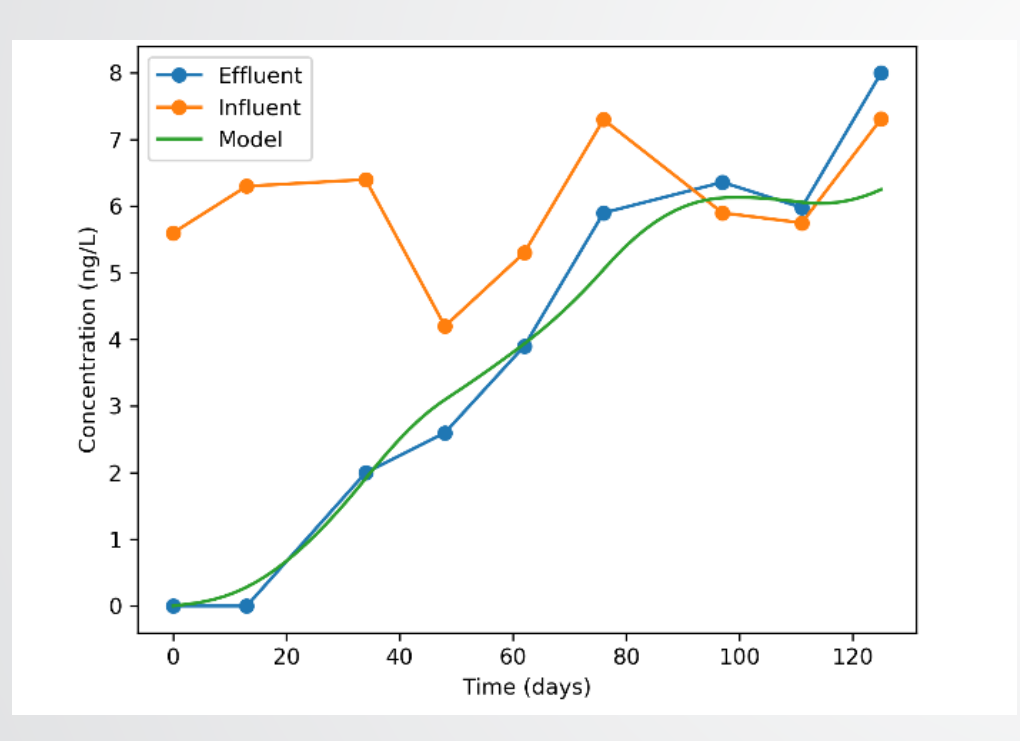

### **Predicting Results for Consistent Design**

Allows for comparison across technologies by cost

### **Allows for Predicting other Scenarios**

- Other designs: number of contactors, contactor Empty Bed Contact Times (EBCTs), different treatment goals, etc.
- > Other influent conditions: Changing concentrations of modeled species or background constituents, changing demand, etc.

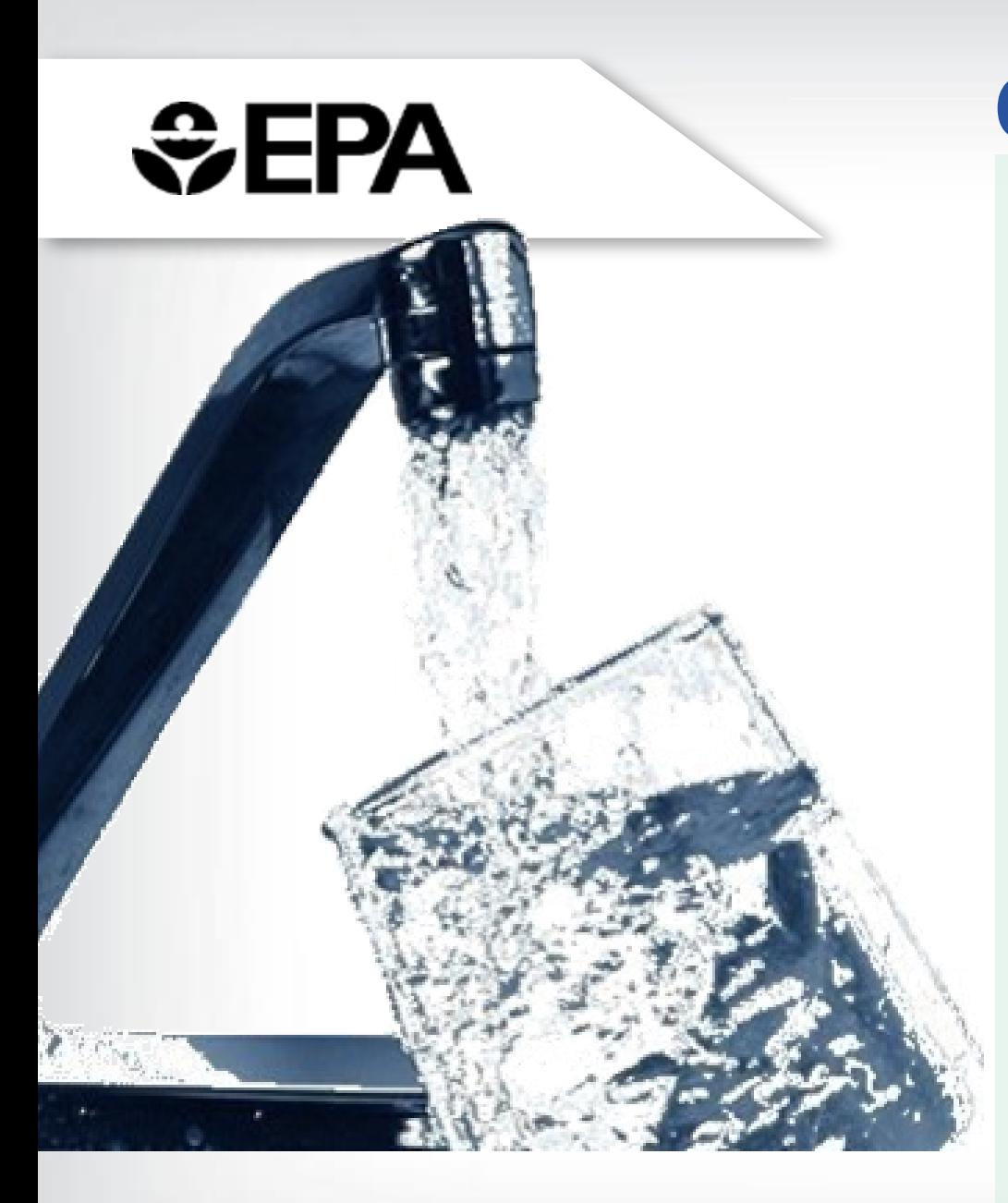

### **Contacts**

#### **Thomas F. Speth, PhD, PE**

Associate Director Center for Environmental Solutions and Emergency Response US EPA Office of Research and Development [Speth.Thomas@epa.gov](mailto:Speth.Thomas@epa.gov)

#### **Jonathan Burkhardt, PhD**

Environmental Engineer Center for Environmental Solutions and Emergency Response US EPA Office of Research and Development [Burkhardt.Jonathan@epa.gov](mailto:Burkhardt.Jonathan@epa.gov)

32 *Disclaimer: The views expressed in these presentations are those of the authors and do not necessarily represent the views or policies of the US EPA. Any mention of trade names or commercial products does not constitute EPA endorsement or recommendation for use.*